**KEK Internal 2016-7 July 2016 R/D**

# **Lecture Notes of Practices on How to Write Source Routine (Modified on June 27, 2016)**

H. Hirayama and Y. Namito

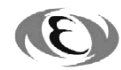

High Energy Accelerator Research Organization

### **High Energy Accelerator Research Organization (KEK) Notices for KEK Internal 2016-\*\* and its included software**

**Use:** This report and its included software should be used for non-commercial purposes only. Contact KEK regarding commercial use.

**KEK disclaimer of liability:** KEK makes no representations or warranties, express or implied, nor assumes any liability for the use of this report or its contents, including software.

**Maintenance of notices:** In the interest of clarity regarding the origin and status of this report and its included software, this and all the preceding KEK notices are to: (1) remain affixed to any copy or derivative of this report or its software made or distributed by the recipient of this report or its software; and (2) be affixed to any copy of a document or any software made or distributed by the recipient that contains a copy or derivative of this report or its software.

For the information on the copyright of the EGS5 Code System, please visit the URL below. http://rcwww.kek.jp/research/egs/egs5.html

#### **c High Energy Accelerator Research Organization (KEK), 2016**

KEK Reports are available from

High Energy Accelerator Research Organization (KEK) 1-1 Oho, Tsukuba-sh Ibaraki-ken, 305-0801 JAPAN

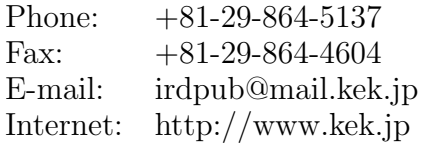

**Lecture Notes of Practices on How to Write Source Routine (Modified on June 27, 2016)**

**H. Hirayama and Y. Namito**

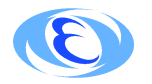

*High Energy Accelerator Reserach Organization*

# **Contents**

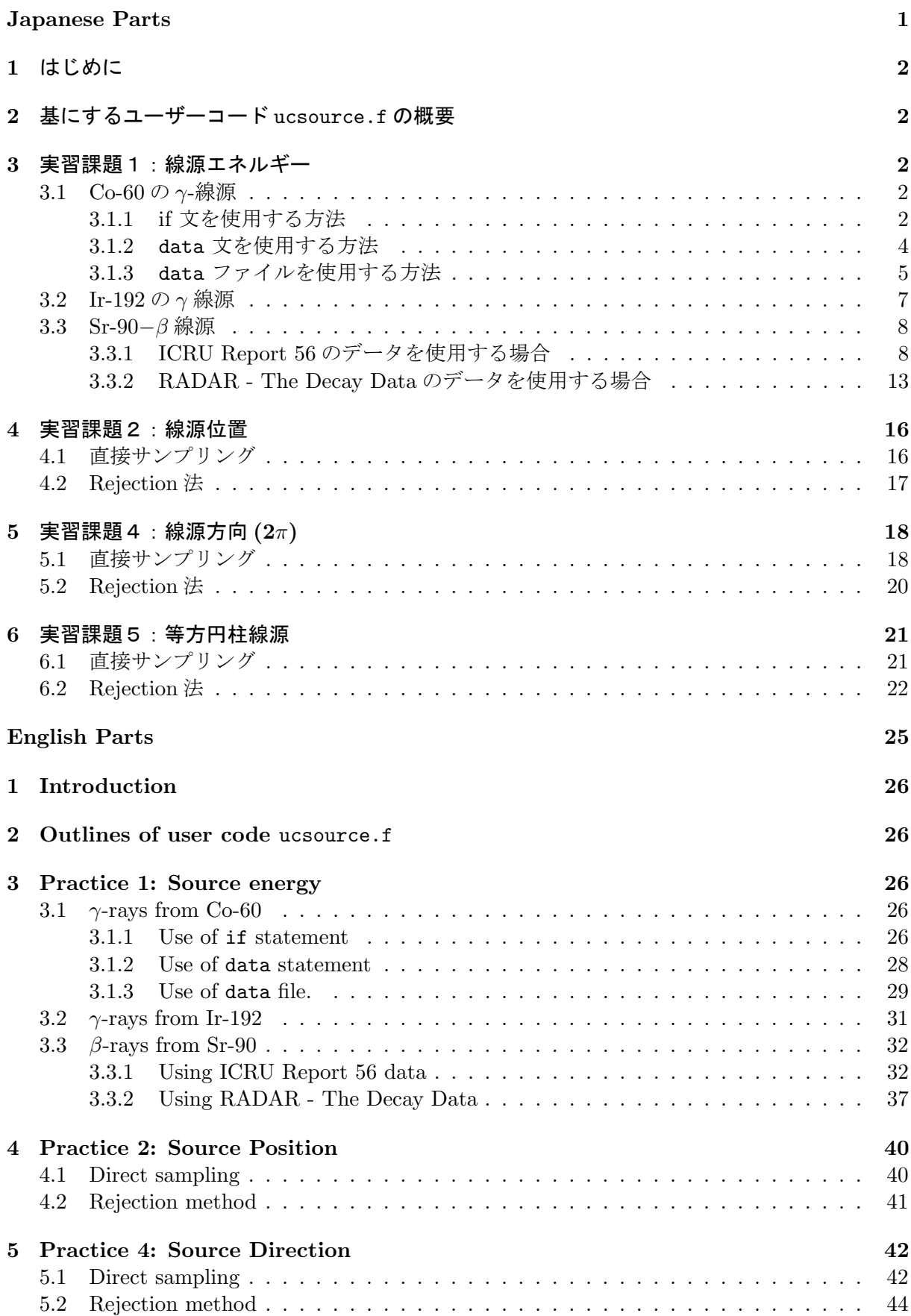

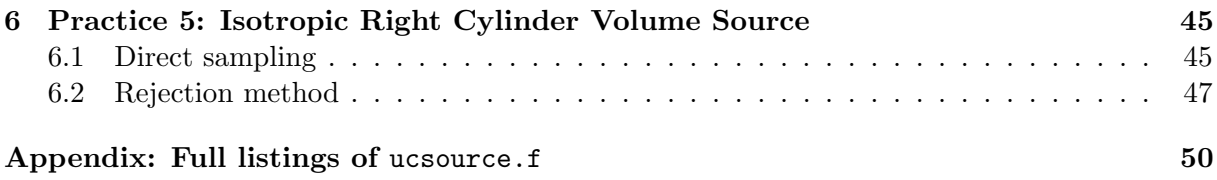

# 線源の作り方実習

**(Japanese Parts)**

# **1** はじめに

本テキストは、毎年実施している egs 講習会の参加者等 egs5 の初心者ユーザーが、モンテカルロ 法による粒子の輸送計算で重要な課題である線源部分の書き方を実習問題を通じて理解すること を目的としたものである。等方に放出される体積分布線源を扱いたいというユーザーが増えてき ている状況を踏まえて、KEK Internal 2011-7 として出版されている元のテキストに、新たに等方 円柱線源に関連した実習加えたものである。

# **2** 基にするユーザーコード ucsource.f の概要

形状としては、Fig. 1 に示すように cg を用いた円筒形状である。各種の線源のテストを行うこと を目的にしているので、物質は全て真空 (0) に設定している。単一エネルギー (1.253MeV) の光子 が、Z-軸上-5cm の位置からビーム状に入力する様に設定されている。

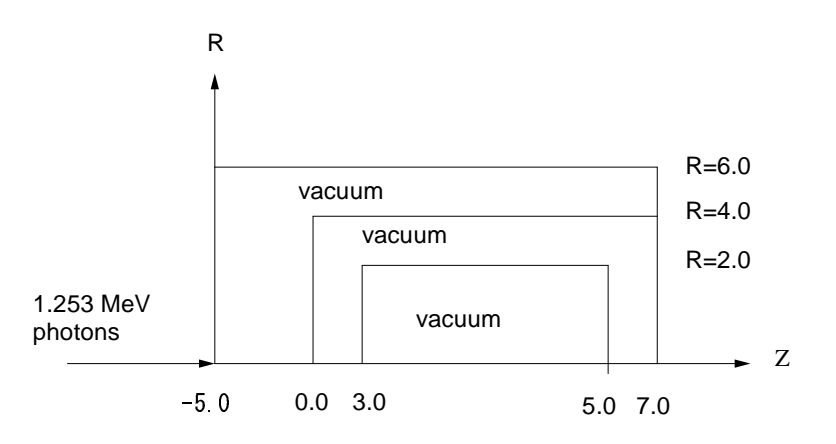

Figure 1: Geometry of ucsource.f

## **3** 実習課題1:線源エネルギー

### **3.1 Co-60** の *γ***-**線源

線源を 1.173MeV と 1.333MeV のγ線が同じ確率で発生する Co-60 の *γ*-線源に変更する。if 文を 使用する方法、data 文を使用する方法とデータをファイルから読み込む方法がある。

#### **3.1.1 if** 文を使用する方法

#### 1. cp ucsource.f ucsource1 0.f

- 2. ucsource1 0.f の変更
	- *•* 線源エネルギーに関する配列を増やす。

 $*$  esbin(1), spg(1), spe(1)

を

 $*$  esbin(2), spg(2), spe(2)

に変更。

nsebin=1

```
を
```
nsebin=2

に変更。

*•* 運動エネルギーの最大値を変更する。

```
ekein=1.253 ! Kinetic energy
```
を

```
ekein=1.333 ! Kinetic energy
```
に変更。

esbin(1)=ekein

を

```
esbin(1)=1.173
esbin(2)=1.333
```
に変更。

*•* エネルギーのサンプリング部分を変更する。

```
ekein = ekein
        spg(1)=spg(1)+1.0を
        call randomset(rnnow)
        if(rnnow.le.0.5) then
          ekein = 1.173
          spg(1)=spg(1)+1.0else
          ekein = 1.333
          spg(2)=spg(2)+1.0
        end if
```

```
に変更。
```
- 3. ucsource1 0.f を egs5run で実行する。
	- *•* Linux 又は Cygwin の場合 ユーザーコード名として、ucsource1 0 を, ユニット 4 のファイル名として ucsource を入力し、ユニット 25 には"return"を入力する。 "Does this user code read from the terminal?"に対して 1 を入力する。
	- *•* DOS の場合 egs5run ucsouce1 0 ucsource ucsource
	- *•* ucsource1 0.f等が、egs5run.batを実行しているディレクトリーと別なディレクトリー にある場合は、ディレクトリー名を記載する。DOS の場合、ディレクトリーの識別子 は、/ ではなく¥であるので、間違わないように注意する。
- 4. egs5job.out の光子の線源スペクトルが、1 対 1 に近い比率になっていることを確認する。

#### Sampled source spectrum

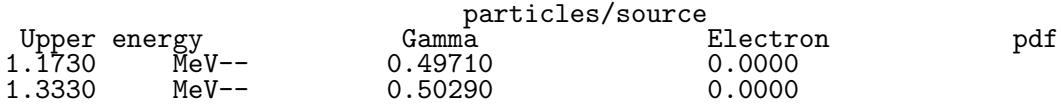

#### **3.1.2** data 文を使用する方法

```
1. cp ucsource1_0.f ucsource1_1.f
2. ucsource1 1.f の変更
    • real*8 宣言に espdf(2),escdf(2) を追加する。
           real*8 ! Local variables
          * availke,tnum,wtin,wtsum,xi0,yi0,zi0,
          * esbin(2), spg(2), spe(2)
      を
          real*8 \blacksquare* availke,tnum,wtin,wtsum,xi0,yi0,zi0,
          * esbin(2),spg(2),spe(2),espdf(2),escdf(2)
     に変更。
    • integer の宣言後に data 文を定義する。
           integer
          * i,icases,idin,ie,ifti,ifto,ii,j,k,n,nd,ner,nsebin
      を
           integer
          * i,icases,idin,ie,ifti,ifto,ii,j,k,n,nd,ner,nsebin
           data esbin/1.173,1.333/
           data espdf/0.5,0.5/
     に変更。
    • nsebin=2 の後に、cdf を計算する文を追加する。
           nsebin=2
      を
           nsebin=2
      !---------------------------
      ! Calculate cdf from pdf
           !---------------------------
           tnum=0.D0
           do ie=1,nsebin
            tnum=tnum+espdf(ie)
           end do
           escdf(1)=espdf(1)/tnum
           do ie=2,nsebin
             escdf(ie)=escdf(ie-1)+espdf(ie)/tnum
           end do
     に変更。
    • 運動エネルギーの最大値の表現を変更する。
           ekein=1.333 ! Kinetic energy
      を
           ekein=esbin(nsebin) ! Maximum kinetic energy
     に変更。
    • 不要な文を削除する。
           esbin(1)=1.173
           esbin(2)=1.333
```
を削除する。

*•* 線源エネルギーのサンプリング部を変更する。

```
! -----------------------
! Determine source energy<br>! -----------------------
           ! -----------------------
        call randomset(rnnow)
        if(rnnow.le.0.5) then
          ekein = 1.173
          spg(1)=spg(1)+1.0else
          ekein = 1.333
          spg(2)=spg(2)+1.0
        end if
を
! -----------------------
! Determine source energy
        ! -----------------------
        call randomset(rnnow)
        do ie=1,nsebin
          if(rnnow.le.escdf(ie)) go to 1000
        end do
1000 ekein=esbin(ie)
        if(iqin.eq.0) then
          spg(ie)=spg(ie)+1.0else
          spe(ie)=spe(ie)+1.0
        end if
に変更。
```
- 3. ucsource1 1.f を egs5run で実行する。
	- *•* Linux の場合 ユーザーコード名として、ucsource1\_1 を、ユニット4のファイル名として ucsource を入力し、ユニット 25 には"return"を入力する。 "Does this user code read from the terminal?"に対して 1 を入力する。
	- *•* DOS の場合 egs5run ucsouce1\_1 ucsource ucsource
- 4. egs5job.out の光子の線源スペクトルが、1 対 1 に近い比率になっていることを確認する。

Sampled source spectrum

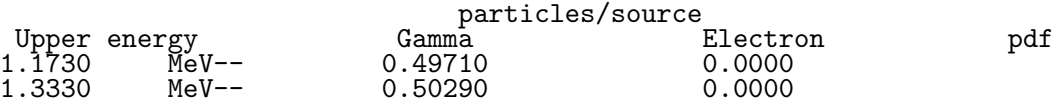

#### **3.1.3** data ファイルを使用する方法

- 1. cp ucsource1\_1.f ucsource1\_2.f
- 2. ucsource1 2.f の変更
	- *•* local variable を変更する。

```
real*8 ! Local variables
   * availke,tnum,wtin,wtsum,xi0,yi0,zi0,
   * esbin(2),spg(2),spe(2),espdf(2),escdf(2)
を
```

```
real*8 ! Local variables
* availke,tnum,wtin,wtsum,xi0,yi0,zi0,esbin(MXEBIN),
* spg(MXEBIN),spe(MXEBIN),espdf(MXEBIN),escdf(MXEBIN)
```
に変更する。

*•* data <sup>文</sup>

```
data esbin/1.173,1.333/
data espdf/0.5,0.5/
```
を削除する。

*•* open 文を追加する。

open(6,FILE='egs5job.out',STATUS='unknown')

を

```
open(6,FILE='egs5job.out',STATUS='unknown')
open(2,file='co60.inp',status='unknown')
```
に変更。

● co60.inpは、線源のエネルギーとその確率密度関数で以下の内容のファイルであり、 配布ファイルに含まれている。

1.173,1.333 0.5,0.5

*•* nsebin=2 の後に、以下を挿入する。

read(2,\*) (esbin(i),i=1,nsebin) read(2,\*) (espdf(i),i=1,nsebin)

*•* 結果の出力部を変更する。

```
write(6,170) esbin(ie),spg(ie),spe(ie)
170 FORMAT(G10.5,' MeV--',8X,G12.5,8X,G12.5)
を
       write(6,170) esbin(ie),spg(ie),spe(ie),espdf(ie)/tnum
170 FORMAT(G10.5, ' MeV--', 8X, G12.5, 8X, G12.5, 8X, G12.5)
に変更する。
```
- 3. ucsource1 2.f を egs5run で実行する。
	- *•* Linux の場合 ユーザーコード名として、ucsource1 2 を, ユニット 4 のファイル名として ucsource を入力し、ユニット 25 には"return"を入力する。 "Does this user code read from the terminal?"に対して 1 を入力する。
	- *•* DOS の場合 egs5run ucsouce1 2 ucsource ucsource
- 4. egs5job.out の光子の線源スペクトルが、1 対 1 に近い比率になっていることを確認する。

Sampled source spectrum

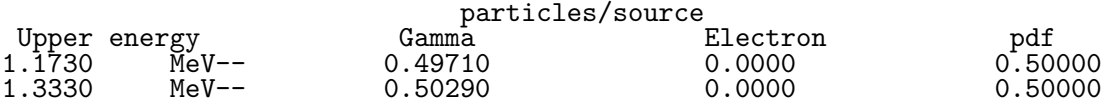

#### **3.2 Ir-192** の *γ* 線源

Ir-192 から放出される *γ* 線のエネルギーと崩壊当たりの放出率は、以下の通りである。(アイソ トープ手帳第 10 版)

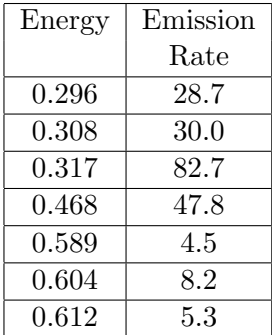

1. cp ucsource1 2.f ucsource2.f

#### 2. ucsoure2.f の変更

*•* 線源データファイルに関する open 文を変更する。

```
open(2,file='co60.inp',status='unknown')
```
を

```
open(2,file='ir192.inp',status='unknown')
```
に変更。

*•* ir192.inp は、線源のエネルギーとその確率密度関数で以下の内容のファイルで、配 布ファイルに含まれている。

0.296,0.308,0.317,0.468,0.589,0.604,0.612 0.287,0.300,0.827,0.478,0.045,0.082,0.053

*•* 線源のデータ数を変更する。<sup>1</sup>

nsebin=2

を

nsebin=7

に変更。

3. ucsource2.f を egs5run で実行する。

<sup>1</sup>この問題のように、配列の引数となる変数の値を変更する場合には、まずデバッガー機能を含めてコンパイル、 実行を行い、配列範囲外アクセスが起きないことを確認するべきである。方法としては、UNIX 又は Cygwin の場合 は、"egs5run"と入力するところで"egs5run db" と入力する。これにより、デバッガー機能を含めたコンパイルが行 われる。つぎに"egs5job.exe"と入力して、計算を実行する。DOS の場合は、"egs5run db ucsource2 ucsource"を実 行する。配列範囲外アクセスが起きなければ計算は通常通り終了する。(追加的なメッセージはなにも表示されない) 配列範囲外アクセスが起きた場合には、ソースのどの行で、どの配列の何番目の要素に不正なアクセスが行われたかが 表示されるので、ソースの当該部分を修正する。なお、デバッガーを含めてコンパイルした場合実行速度が低下するの で、デバッガーの使用はプログラム変更の場合のみとする方がよい。

*•* Linux の場合

ユーザーコード名として、ucsource2 を, ユニット 4 のファイル名として ucsource を 入力し、ユニット 25 には"return"を入力する。

"Does this user code read from the terminal?"に対して 1 を入力する。

*•* DOS の場合

egs5run ucsource2 ucsource ucsource

4. egs5job.out の光子の線源スペクトルが、設定した比率に近いものになっていることを確認 する。

Sampled source spectrum

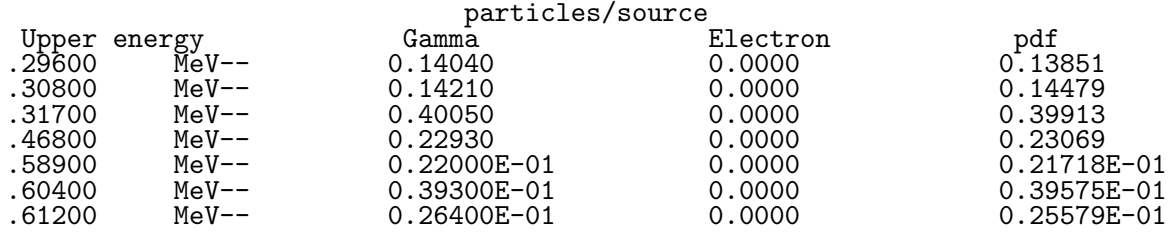

#### **3.3 Sr-90***−β* 線源

*β* 線源は、*γ* 線源と異なり、スペクトルは連続である。連続型の過程のサンプリングでは、一般に は直接サンプリングは難しい。近似的な方法であるが、スペクトルの形が与えられている場合に どの様な場合にも適用できる方法は、横軸 (この場合は、エネルギー) を等間隔に区分し、その区 間の積分値の全領域の積分値に対する割合を確率密度関数とし、乱数により対応するエネルギー 区間をサンプリングし、エネルギー区間内では、一様分布として直線内挿によりエネルギーを決 定する方法である。積分が困難な場合には、区間内の変化が直線であると仮定して台形公式を使 用する。この場合、精度を上げるには、分点数を多くすると共に、対応する値を理論値等からで きるだけ精度良く求める必要がある。

この方法を理解するために、Sr-90 の *β* 線を例にしてサンプリングルーチンを作成する。

#### **3.3.1 ICRU Report 56** のデータを使用する場合

ICRU Report 56 には、Sr-90 の β 線スペクトルが、(エネルギー/最大エネルギー)を 41 等分し た各区分当たりの崩壊当たりの *β* 線数で与えられている。(次図及び表)このデータを使用して *β* 線のエネルギーを決定するルーチンを作成する。

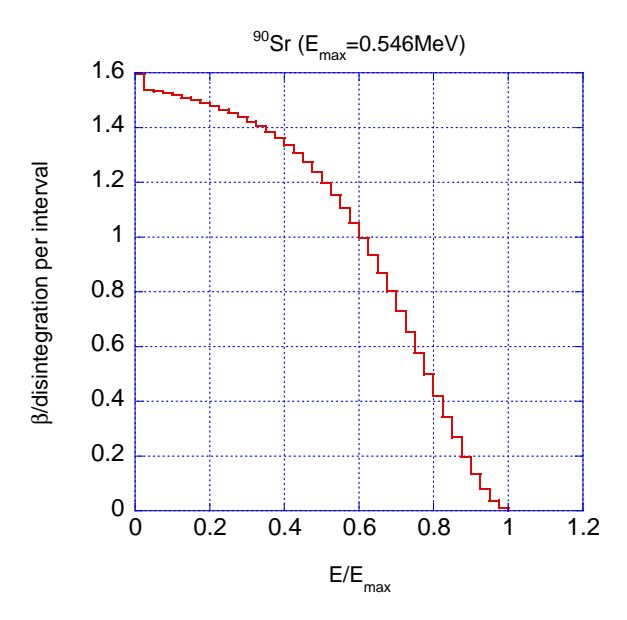

Figure 2: *β*-ray spectrum from Sr-90(ICRU Report 56).

| $E/E_{max}$ | $\beta$ per dis. | $E/E_{max}$ | $\beta$ per dis |
|-------------|------------------|-------------|-----------------|
|             | per bin          |             | per bin         |
| 0.00        | 1.597            | 0.025       | 1.538           |
| 0.05        | 1.532            | 0.075       | 1.526           |
| 0.01        | 1.518            | 0.125       | 1.509           |
| 0.15        | 1.500            | 0.175       | 1.490           |
| 0.20        | 1.479            | 0.225       | 1.466           |
| 0.25        | 1.453            | 0.275       | 1.439           |
| 0.30        | 1.422            | 0.325       | 1.404           |
| 0.35        | 1.384            | 0.375       | 1.361           |
| 0.40        | 1.335            | 0.425       | 1.306           |
| 0.45        | 1.274            | 0.475       | 1.238           |
| 0.50        | 1.198            | 0.525       | 1.154           |
| 0.55        | 1.106            | 0.575       | 1.053           |
| 0.60        | 0.997            | 0.625       | 0.935           |
| 0.65        | 0.870            | 0.675       | 0.801           |
| 0.70        | 0.729            | 0.725       | 0.654           |
| 0.75        | 0.577            | 0.775       | 0.498           |
| 0.80        | 0.420            | 0.825       | 0.343           |
| 0.85        | 0.268            | 0.875       | 0.198           |
| 0.90        | 0.135            | 0.925       | 0.081           |
| 0.95        | 0.038            | 0.975       | 0.010           |
| 1.00        | 0.000            |             |                 |

Table 1 *β*-ray spectrum from Sr-90(ICRU Report 56).

- 1. cp ucsource2.f ucsource3.f
- 2. ucsource3.f の変更
	- *•* local variable <sup>に</sup>,deltaes,emax を追加する。

```
real*8 ! Local variables
      * availke,tnum,wtin,wtsum,xi0,yi0,zi0,esbin(MXEBIN),
      * spg(MXEBIN),spe(MXEBIN),espdf(MXEBIN),escdf(MXEBIN)
 を
      real*8 ! Local variables
      * availke,tnum,wtin,wtsum,xi0,yi0,zi0,esbin(MXEBIN),
      * spg(MXEBIN),spe(MXEBIN),espdf(MXEBIN),escdf(MXEBIN),
      * deltaes,emax
 に変更。
• 線源に関する open 文を変更する。
       open(2,file='ir192.inp',status='unknown')
 を
       open(2,file='sr90beta.inp',status='unknown')
 に変更。
• sr90beta.inp は、上記の崩壊当たり各区分エネルギー当たりの β 線の放出率であり、
 以下の内容のファイルで、配布ファイルに含まれている。放出率から累積分布関数 (cdf)
 を求めてサンプリングに使用する。
 0.546
 41
 0.025
 1.597,1.538 ,1.532,1.526 ,1.518,1.509 ,1.500,1.490 ,1.479,1.466 ,
 1.453,1.439 ,1.422,1.404 ,1.384,1.361 ,1.335,1.306 ,1.274,1.238 ,
 1.198,1.154 ,1.106,1.053 ,0.997,0.935 ,0.870,0.801 ,0.729,0.654 ,
 0.577,0.498 ,0.420,0.343 ,0.268,0.198 ,0.135,0.081 ,0.038,0.010 ,
 0.000
 0.546 は β 線の最大エネルギー (Emax, MeV)、41 は分点数、0.025 は、E/Emax の区分
 幅である。
• 線源データファイルから nsebin を読み込み部を変更する。
      nsebin=7 ! Number of source energy bins
      read(2,*) (esbin(i),i=1,nsebin)
      read(2, *) (espdf(i), i=1, nsebin)
 を
      read(2,*) emax <br> 1 Maximum beta-ray energy<br> 1 Number of source energy
      read(2,*) nsebin ! Number of source energy bins
                               ! Source energy bin width in MeV
      read(2,*) (espdf(i), i=1, nsebin)に変更.
• エネルギービンの値を計算する文を追加する。
       do ie=1,nsebin
        tnum=tnum+espdf(ie)
       end do
 を
      do ie=1,nsebin
        esbin(ie)=(ie-1)*deltaes*emax
        tnum=tnum+espdf(ie)
       end do
 に変更。
• cdf 作成の部分を変更する。
```

```
10
```

```
escdf(1)=espdf(1)/tnum
       do ie=2,nsebin
         escdf(ie)=escdf(ie-1)+espdf(ie)/tnum
       end do
  を
       escdf(1)=0.0do ie=2,nsebin
         escdf(ie)=escdf(ie-1)+espdf(ie-1)/tnum
       end do
 に変更。
• 線源粒子の種類を変更する。
       iqin=0 ! Incident charge - photons
  を
       igin=-1 ! Incident charge - electrons
 に変更。
● ヒストリー数を増やす。
       ncases=10000
  を
       ncases=100000
 に変更。
• 線源エネルギーのサンプリング部を変更する。
         do ie=1,nsebin
           if(rnnow.le.escdf(ie)) go to 1000
         end do
 1000 ekein=esbin(ie)
  を。
         do ie=2,nsebin
           if(rnnow.le.escdf(ie)) go to 1000
         end do
  1000 ekein=esbin(ie-1)+(rnnow-escdf(ie-1))*(esbin (ie)-esbin (ie-1))
      * /(escdf(ie)-escdf(ie-1))
 に修正。
• 結果の出力部分を変更する。
       do ie=1,nsebin
  ! --------------------------
 ! Gamma spectrum per source<br>! --------------------------
  ! --------------------------
         spg(ie)=spg(ie)/ncount
  <u>! ------------------------------</u>
  ! Electron spectrum per source
  ! -----------------------------
         spe(ie)=spe(ie)/ncount
         write(6,170) esbin(ie),spg(ie),spe(ie),espdf(ie)/tnum
 170 FORMAT(G10.5,' MeV--',8X,G12.5,8X,G12.5,8X,G12.5)
       end do
```

```
を
```

```
do ie=2,nsebin
! ---------------------------<br>!    Gamma spectrum per source
! Gamma spectrum per source<br>! --------------------------
! --------------------------
         spg(ie)=spg(ie)/ncount
! -----------------------------
! Electron spectrum per source
! -----------------------------
         spe(ie)=spe(ie)/ncount
         write(6,170) esbin(ie),spg(ie),spe(ie),espdf(ie-1)/tnum
170 FORMAT(G10.5,' MeV--',8X,G12.5,8X,G12.5,8X,G12.5)
      end do
```
- に修正。
- 3. ucsource3.f を egs5run で実行する。
	- *•* Linux の場合 ユーザーコード名として、ucsource3 を, ユニット 4 のファイル名として ucsource を 入力し、ユニット 25 には"return"を入力する。 "Does this user code read from the terminal?"に対して 1 を入力する。
	- *•* DOS の場合 egs5run ucsource3 ucsource
- 4. egs5job.out の電子の線源スペクトルが、設定した比率に近いものなっていることを確認する。

#### Sampled source spectrum

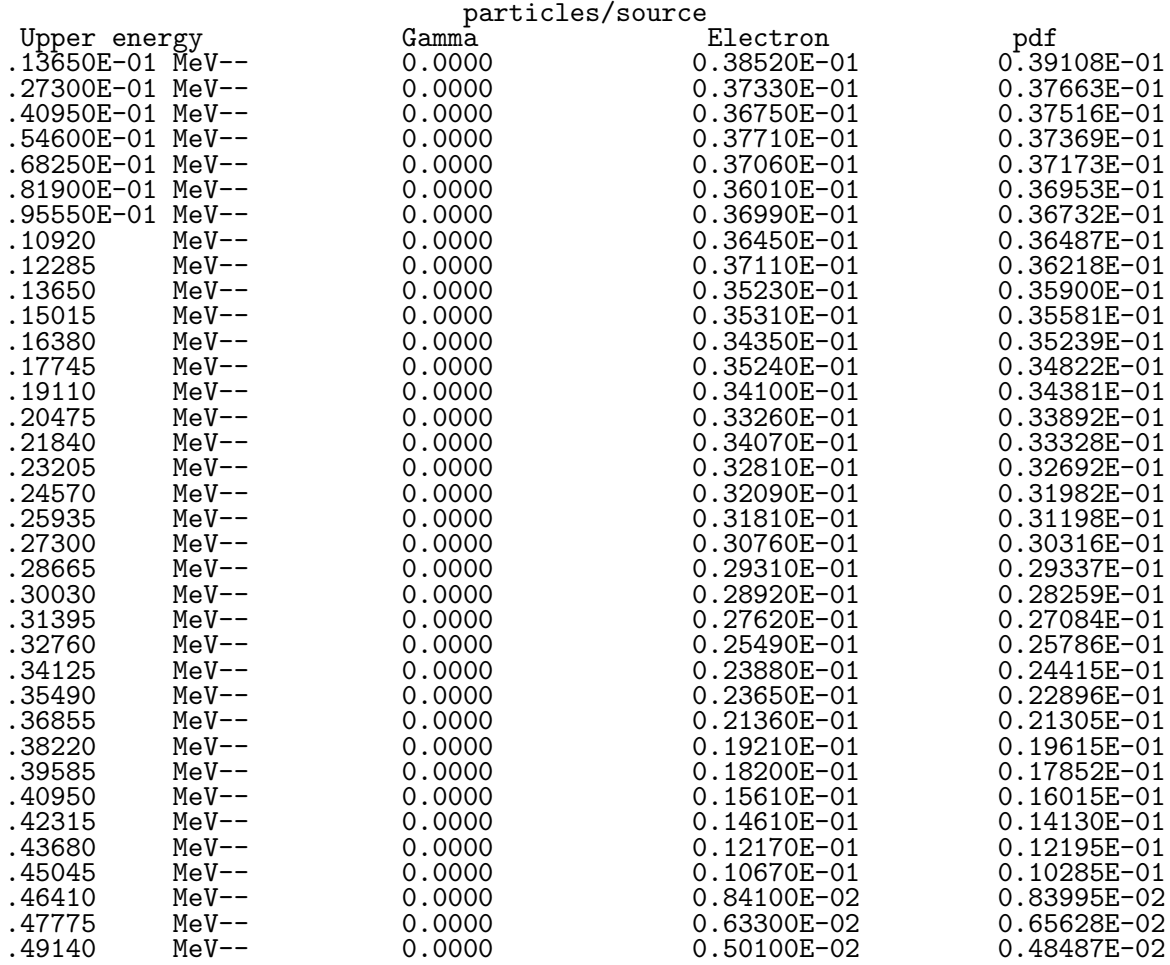

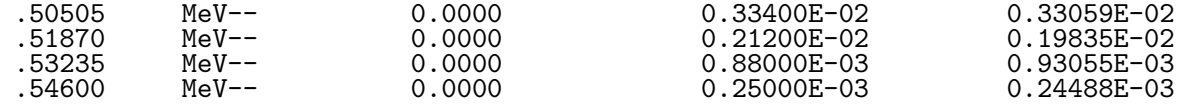

### **3.3.2 RADAR - The Decay Data** のデータを使用する場合

RADAR - The Decay Data (http://www.doseinfo-radar.com/RADARDecay.html) には、多く の *β* 線スペクトルデータが示されている。(以下、「RADAR データ」という。)RADAR データで は、20 等分したエネルギー区分に対する確率密度 (PDF:Probability distribution function) が与 えられている。このデータを使用して Sr-90 の *β* 線のエネルギーを決定するルーチンを作成する。

Table 2 *β*-ray spectrum from RADAR.

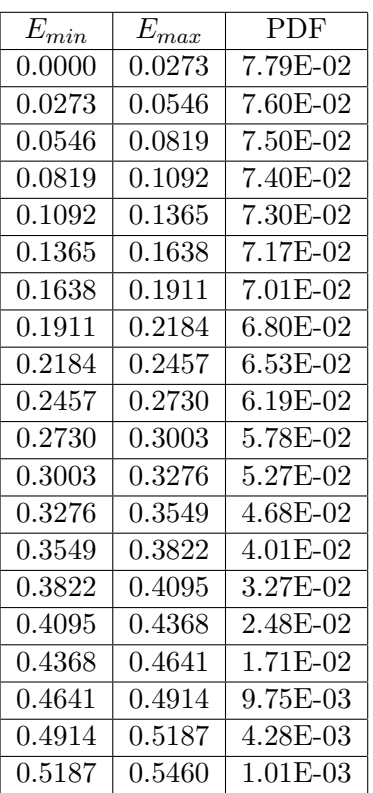

- 1. cp ucsource3.f ucsource3 1.f
- 2. ucsource3 1.f の変更
	- *•* local variable <sup>の</sup>,deltaes,emax <sup>を</sup> beint に変更する。beint は、崩壊当たりに放 出される *β* 線数である。
		- \* deltaes,emax

を

\* beint

に変更。

- local variable の integer に iebeta を追加する。
	- \* i,icases,idin,ie,ifti,ifto,ii,j,k,n,nd,ner,nsebin

を

```
* i,icases,idin,ie,ifti,ifto,ii,j,k,n,nd,ner,nsebin,ibeta
```
に変更。

*•* 線源情報に関する character 文を追加する。

character\*24 medarr(MXMED)

を

```
character*24 medarr(MXMED)
character*20 soinf
```
に変更。

*•* 線源に関する open 文を変更する。

```
open(2,file='sr90beta.inp',status='unknown')
```
を

```
open(2,file='Sr-90.dat',status='unknown')
```
に変更。

*•* Sr-90.dat は、以下の内容のファイルで、配布ファイルに含まれている。

Sr-90 Beta-<br>-1. 1.0 -1, 1.0000 0.0273,7.79E-02 0.0546,7.60E-02 0.0819,7.50E-02 0.1092,7.40E-02 0.1365,7.30E-02 0.1638,7.17E-02 0.1911,7.01E-02 0.2184,6.80E-02 0.2457,6.53E-02 0.2730,6.19E-02 0.3003,5.78E-02 0.3276,5.27E-02 0.3549,4.68E-02 0.3822,4.01E-02 0.4095,3.27E-02 0.4368,2.48E-02 0.4641,1.71E-02 0.4914,9.75E-03 0.5187,4.28E-03 0.5460,1.01E-03

-1 は、崩壊に伴い放出される *β* 線が電子であることを示している。陽電子の場合は、1 となる。

*•* 線源データファイルから nsebin を読み込み部とその処理に関する部分を変更する。

```
read(2,*) emax <br> 1 Maximum beta-ray energy RADAR<br> 1 Number of source energy bins
           read(2,*) nsebin <br>
\begin{array}{ccc} \text{1} & \text{1} & \text{! Source energy bin width in MeV
           read(2,*) (espdf(i), i=1, nsebin)!---------------------------
! Calculate cdf from pdf
!---------------------------
           tnum=0.D0
           do ie=1,nsebin
               esbin(ie)=(ie-1)*deltaes*emax
               tnum=tnum+espdf(ie)
           end do
           escdf(1)=0.0do ie=2,nsebin
```

```
escdf(ie)=escdf(ie-1)+espdf(ie-1)/tnum
     end do<br>igin=-1
                          ! Incident charge - electrons
     ekein=esbin(nsebin) ! Maximum kinetic energy
を
     nsebin=21 ! Number of bin for beta-ray spectrum
      esbin(1)=0.d0
      espdf(1)=0.d0
      read(2,'(A20)') soinf ! Source information
      read(2,*) ibeta, beint ! Charge od beta-ray, emitted beta per decay
      do ie=2,nsebin
        read(2,*) esbin(ie),espdf(ie) ! Upper bin and pdf
     end do
!---------------------------
! Calculate cdf from pdf
!---------------------------
      do ie=2,nsebin
       escdf(ie)=escdf(ie-1)+espdf(ie)/tnum
     end do
     iqin=ibeta ! Incident charge - electrons
     ekein=esbin(nsebin) ! Maximum kinetic energy
に変更。
```
*•* 結果の出力部分を変更する。

```
write(6,170) esbin(ie),spg(ie),spe(ie),espdf(ie-1)/tnum
```
を

```
write(6,170) esbin(ie),spg(ie),spe(ie),espdf(ie)
```
に変更。

- 3. ucsource3 1.f を egs5run で実行する。
	- *•* Linux の場合

ユーザーコード名として、ucsource3 1 を, ユニット 4 のファイル名として ucsource を入力し、ユニット 25 には"return"を入力する。

- "Does this user code read from the terminal?"に対して 1 を入力する。
- *•* DOS の場合 egs5run ucsouce3 1 ucsource

4. egs5job.out の電子の線源スペクトルが、設定した比率に近いものなっていることを確認する。

#### Sampled source spectrum

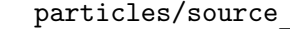

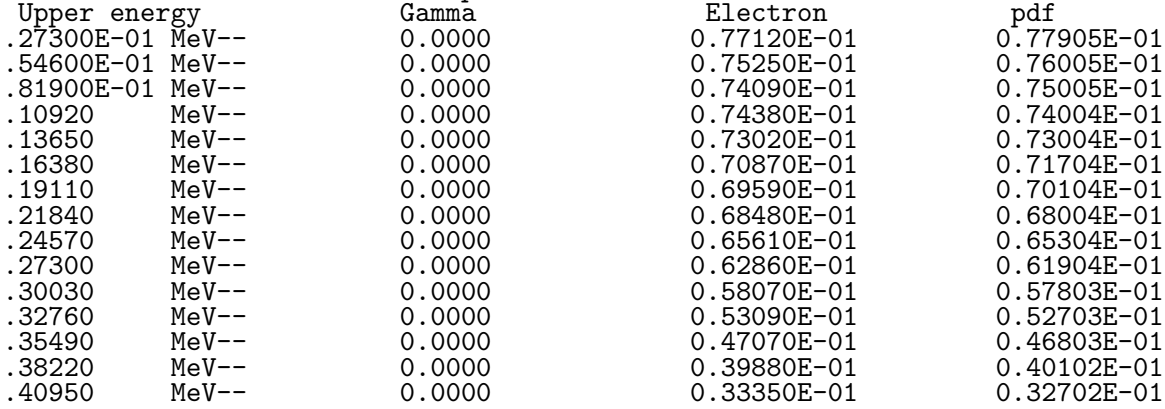

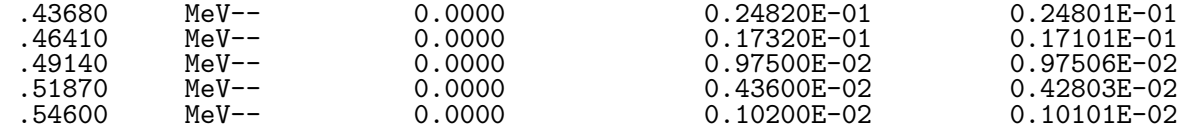

## **4** 実習課題2:線源位置

半径 1.5cm から 4cm の領域に一様に分布している面線源の場合に、線源位置をサンプリングする ルーチンを作成する。

### **4.1** 直接サンプリング

半径 *R*<sup>0</sup> から *R*<sup>1</sup> の領域に一様に分布している面線源の場合の半径の分布に関する確率密度関数 (pdf) は、次のようになる。 *f*(*r*)*d* = *c x* 2*n d* 

$$
f(r)dr = c \times 2\pi r dr
$$

$$
\int_{R_0}^{R_1} f(\xi)d\xi = c\pi[\xi^2]_{R_0}^{R_1} = c\pi[R_1^2 - R_0^2] = 1
$$

$$
c = \frac{1}{\pi(R_1^2 - R_0^2)} \to f(r)dr = \frac{2rdr}{R_1^2 - R_0^2}
$$

線源位置の半径 (r) は、以下の式を解くことにより決定する。

$$
\eta = \int_{R_0}^{r} f(\xi) d\xi = \frac{r^2 - R_0^2}{R_1^2 - R_0^2}
$$

$$
r = \sqrt{R_0^2 + \eta (R_1^2 - R_0^2)}
$$

x と y の位置は、*φ* を、0 から 2*π* の一様分布から決定し、

$$
x = r \cos \phi, \ \ y = r \sin \phi
$$

により決定する。具体的なプログラムは、以下のようにする。

- 1. cp ucsource.f ucsource4.f
- 2. ucsource4.f の変更
	- local variable に r02, r12, phai を追加する。

 $*$  esbin(1),spg(1),spe(1)

- を
- \* esbin(1),spg(1),spe(1),r02,r12,phai,rr0

に変更する。

*•* 線源の weight 設定後に、r01,r12 の設定文を挿入する。

```
wtin=1.0 ! Weight = 1 since no variance reduction used
を
    wtin=1.0 ! Weight = 1 since no variance reduction used
     r02=1.5*1.5
     r12=4.0*4.0
```

```
に変更。
```
*•* 線源位置のサンプリングを挿入する。

```
! -------------------------
! Determine source position<br>! -------------------------
! -------------------------
を
! -------------------------
! Determine source position
! -------------------------
        call randomset(rnnow)
       rr0=sqrt(r02+rm)w*(r12-r02)call randomset(rnnow)
        phai=PI*(2.0*rnnow-1.0)
        xin=rr0*cos(phai)
        yin=rr0*sin(phai)
```
に変更。

- 3. ucsource4.f を egs5run で実行する。
	- *•* Linux の場合 ユーザーコード名として、ucsource4 を, ユニット 4 のファイル名として ucsource を 入力し、ユニット 25 には"return"を入力する。 "Does this user code read from the terminal?"に対して 1 を入力する。
	- *•* DOS の場合 egs5run ucsouce4 ucsource ucsource
- 4. CGView で、座標軸を X-Y にし、軸を若干傾け、半径 1.5-4.0 の領域から光子が出ているこ とを確認する。

#### **4.2 Rejection** 法

Rejection法では、x及びyをぞれぞれ-1から1の範囲の正方形内で一様にサンプリングし、*R*0*/R*<sup>1</sup> *≤ r* = √ *x* <sup>2</sup> + *y* <sup>2</sup> *≤* 1*.*0 の場合には *x ∗ R*<sup>1</sup> 及び *y ∗ R*<sup>1</sup> を線源位置とし、それ以外の場合は、サンプリ ングをやり直す (新たな乱数を用いてサンプリングする) ことにより、位置を決定する。具体的な プログラムは、以下のようにする。

- 1. cp ucsource4.f ucsource5.f
- 2. ucsource5.f の変更
	- *•* local variable を変更する。
		- $*$  esbin(1),spg(1),spe(1),r02,r12,phai,rr0

を

\* esbin(1),spg(1),spe(1),r0,r1,rr0

に変更。

*•* r02,r12 の設定を r0,r1 の設定に変更する。

r02=1.5\*1.5  $r12=4.0*4.0$ 

を

r0=1.5  $r1=4.0$ 

*•* 線源位置のサンプリング方法を変更する。

```
! -------------------------
! Determine source position<br>! -------------------------
! -------------------------
       call randomset(rnnow)
       rr0=sqrt(r02+rnnow*(r12-r02))
        call RANDOMSET(rnnow)
        phai=PI*(2.0*rnnow-1.0)
       xin=rr0*cos(phai)
       yin=rr0*sin(phai)
を
! -------------------------
! Determine source position
! -------------------------
1100 call randomset(rnnow)
       xi0=2.0*rnnow-1.0
       call randomset(rnnow)
       yi0=2.0*rnnow-1.0
       rr0=sqrt(xi0*xi0+yi0*yi0)
        if (rr0.gt.1.0.or.rr0.lt.r0/r1) go to 1100
       \sin =r1*xi0yin =r1*yi0
```
3. ucsource5.f を egs5run で実行する。

### *•* Linux の場合 ユーザーコード名として、ucsource5 を, ユニット 4 のファイル名として ucsource を 入力し、ユニット 25 には"return"を入力する。

"Does this user code read from the terminal?"に対して 1 を入力する。

- *•* DOS の場合 egs5run ucsouce5 ucsource ucsource
- 4. CGView で、直接サンプリングと同じように半径 1.5-4cm の領域から光子が出ていることを 確認する。

# **5** 実習課題4:線源方向 **(2***π***)**

## **5.1** 直接サンプリング

等方線源の場合、Z 方向の方向余弦である w の確率密度関数は、以下の様になる。

$$
f(\theta)d\theta = c \times 2\pi \sin\theta d\theta \ (0 \le \theta \le \pi)
$$

$$
w = \cos \theta
$$

とすると

$$
\frac{dw}{d\theta} = -\sin\theta \to g(w) = -c \times 2\pi dw
$$

$$
\int_{1}^{-1} g(w)dw = -c \times 2\pi \times (-2) = 1
$$

から

$$
c = \frac{1}{4\pi} \to g(w)dw = -\frac{1}{2}dw
$$

となる。w は、以下の式を解くことにより決定することができる。

$$
\eta = \int_1^w g(w) dw = \frac{1}{2}(1 - w) \to w = 1 - 2\eta
$$

1 *−* 2*η* <sup>と</sup> 2*η −* 1 は、等価なので、どちらを使用しても良い。この問題のように cos *θ* が正の領域 のみに限られる等方線源の場合は、

$$
\int_{1}^{0} g(w)dw = -c \times 2\pi \times (-1) = 1
$$

から

$$
c = \frac{1}{2\pi} \to g(w)dw = -dw
$$

となるので、

$$
\eta = \int_1^w g(w)dw = w \to w = 1 - \eta
$$

1 *− η* <sup>と</sup> *η* は、等価なので、*w* = *η* とする。実際のプログラムは、以下の様にする。

- 1. cp ucsource.f ucsource6.f
- 2. ucsource6.f の変更
	- local variableに,phai,rr0を追加する。

```
real*8 ! Local variables
* availke,tnum,wtin,wtsum,xi0,yi0,zi0,
* esbin(1), spg(1), spe(1)
```
を

```
real*8 ! Local variables
* availke,tnum,wtin,wtsum,xi0,yi0,zi0,
* esbin(1),spg(1),spe(1),phai,rr0
```

```
に変更。
```
*•* 線源の方向をサンプリングする文を挿入する。

! --------------------------- ! Determine source direction ! --------------------------- を ! --------------------------- ! Determine source direction<br>! ----------------------------! -------------------------- call randomset(rnnow) win=rnnow call randomset(rnnow) phai=PI\*(2.0\*rnnow-1.0) uin=dsqrt(1.0-win\*win)\*cos(phai) vin=dsqrt(1.0-win\*win)\*sin(phai)

*•* 方向余弦の規格化

```
– サンプリングした方向余弦は、規格化されていなければならない。
 (xin*xin+yin*yin+win*win=1.0)
 この例のやり方の場合は、規格化がされているが、ユーザーが自分のやり方で線
 源の方向を決定する場合には、規格化されているかどうかを確認する必要がある。
 call shower の前の
```
- ! ---------------------------------------------------- ! Verify the normarization of source direction cosines ! --------------------------------------------------- if(abs(uin\*uin+vin\*vin+win\*win-1.0).gt.1.e-6) then write(6,fmt="(' Following source direction cosines are not', 1 ' normarized.',3e12.5)")uin, vin, win stop end if が、このためのルーティンである。
- 3. ucsource6.f を egs5run で実行する。
	- *•* Linux の場合 ユーザーコード名として、ucsource6 を, ユニット 4 のファイル名として ucsource を 入力し、ユニット 25 には"return"を入力する。 "Does this user code read from the terminal?"に対して 1 を入力する。
		- *•* DOS の場合 egs5run ucsouce6 ucsource
- 4. CGView で、光子が 2*π* 方向に等方的に発生していることを確認する。

#### **5.2 Rejection** 法

Rjection 法では、x,y 及び z をそれぞれ-1 から 1 の立方体中で一様にサンプリングし、サンプリン グされた位置が半径 1 の球の内側の場合は、原点からサンプリングされた点に向かう方向を方向 余弦とする。球の外側の場合は、サンプリングをやり直す。実際のプログラムは、以下のように する。

- 1. cp ucsource6.f ucsource7.f
- 2. ucsource7.f の変更
	- *•* 線源の方向をサンプリングする部分を修正する。

```
! ---------------------------
! Determine source direction
! ---------------------------
       call randomset(rnnow)
       win=rnnow
       call randomset(rnnow)
       phai=PI*(2.0*rnnow-1.0)uin=dsqrt(1.0-win*win)*cos(phai)
       vin=dsqrt(1.0-win*win)*sin(phai)
を
! ---------------------------
! Determine source direction
! ---------------------------
1300 call randomset(rnnow)
       zi0=rnnow
       call randomset(rnnow)
       xi0=2.0*rnnow-1.0
       call randomset(rnnow)
       yi0=2.0*rnnow-1.0
       rr0=dsqrt(xi0*xi0+yi0*yi0+zi0*zi0)
       if(rr0.gt.1.0) go to 1300
       win = zi0/rr0uin = xi0/rr0vin = yi0/rr0
```
3. ucsource7.f を egs5run で実行する。

*•* Linux の場合

ユーザーコード名として、ucsource7 を, ユニット 4 のファイル名として ucsource を 入力し、ユニット 25 には"return"を入力する。

- "Does this user code read from the terminal?"に対して 1 を入力する。
- *•* DOS の場合 egs5run ucsouce7 ucsource
- 4. CGView で、光子が直接サンプリングの場合と同じように 2*π* 方向に等方的に発生している ことを確認する。

# **6** 実習課題5:等方円柱線源

リージョン3の円柱中に、1.235 MeV の *γ* 線を放出する放射性同位元素が一様に分布していると する。線源の方向は、Rejection 法で決定する。

### **6.1** 直接サンプリング

- 1. cp ucsource7.f ucsource8.f
- 2. ucsource8.f の変更
	- local variableに,shl,shh,shrを追加する。

```
real*8 ! Local variables
* availke,tnum,wtin,wtsum,xi0,yi0,zi0,
* esbin(1),spg(1),spe(1),phai,rr0
```
を

```
real*8 ! Local variables
* availke,tnum,wtin,wtsum,xi0,yi0,zi0,
* esbin(1),spg(1),spe(1),phai,rr0,shl,shh,shr
```

```
に変更。
```
*•* 線源情報(Z の最小、最大値及び半径の値)を設定する。

```
wtin=1.0 ! Weight = 1 since no variance reduction used
```
を

wtin=1.0 ! Weight = 1 since no variance reduction used

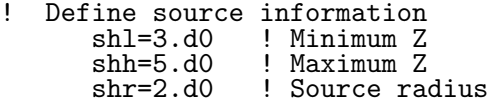

に変更。

*•* 4*π* 方向にするために、角度のサンプリングで zi0 <sup>を</sup>-1 から 1 の領域でサンプリングす るように変更する。

#### zi0=rnnow

を

zi0=2.0\*rnnow-1.0

に変更。

*•* 線源の位置をサンプリングする文を挿入する。

```
! -------------------------
! Determine source position
! -------------------------
を
! -------------------------
! Determine source position<br>! -------------------------
! -------------------------
        call randomset(rnnow)
        call randomset(rnnow)
       zin=shl+rnnow*(shh-shl) ! Determine Z-position
       call randomset(rnnow)<br>rr0=shr*dsqrt(rnnow)
                                   ! Determine r-position
        call randomset(rnnow)
        phai=PI*(2.0*rnnow-1.0)
       xin=rr0*cos(phai) ! Determine X-position
                                   ! Determine Y-position
```
- 3. ucsource8.f を egs5run で実行する。
	- *•* Linux の場合 ユーザーコード名として、ucsource8 を, ユニット 4 のファイル名として ucsource を 入力し、ユニット 25 には"return"を入力する。 "Does this user code read from the terminal?"に対して 1 を入力する。
	- *•* DOS の場合 egs5run ucsouce8 ucsource
- 4. CGView で、光子がリージョン3の円柱から 4*π* 方向に等方的に発生していることを確認 する。

### **6.2 Rejection** 法

線源の形状が複雑な場合には、直接法を適用することは難しい。この様な場合、線源を内包する 直方体を定義し、直方体内部に一様に分布しているとして位置をサンプリングし、得られた位置 が線源リージョンでない場合には、サンプリングをやり直す rejection 法を使用する。設定した 直方体中で線源領域外の部分が多い場合には、若干サンプリング効率が落ちるが、どのような形 状にも適用することが出来る。サンプリングされた座標がどのリージョンに属するかは、平板、円 筒や球を組み合わせて形状を作成した場合には、作成した形状の記述により、リージョンを求め る文を記述する必要がある。ucsource.f の様に、CG で形状を記述している場合には、サンプリ ングした座標が、どのリージョンに属するかを調べる subroutine srzone を使うことにより求め ることが出来る。

- 1. cp ucsource8.f ucsource9.f
- 2. ucsource8.f の変更
	- local variableの,shl,shh,shrを変更する。 real\*8 ! Local variables \* availke,tnum,wtin,wtsum,xi0,yi0,zi0, \* esbin(1),spg(1),spe(1),phai,rr0,shl,shh,shr を real\*8 ! Local variables \* availke,tnum,wtin,wtsum,xi0,yi0,zi0,  $*$  esbin(1),  $spg(1)$ ,  $spe(1)$ ,  $phai$ ,  $rr0$ , \* sxmin,sxmax,symin,symax,szmin,szmax

```
• 直方体の情報 (X, Y 及び Z の最小値と最大値) を設定する。
```

```
! Define source information
      shl=3.d0<br>shh=5.d0
      shh=5.d0 ! Maximum Z<br>shr=2.d0 ! Source ra
                  ! Source radius
を
! Define a rectangular parallelepiped for uniform samplimg.
      sxmin=-2.d0
      sxmax=2.d0
      symin=-2.d0
       symax=2.d0
       szmin=3.d0
      szmax=5.d0
```
に変更。

*•* 線源の位置をサンプリングする文と call srzone でリージョン番号を求めた後の処 理を修正する。srzone は、xin, yin, zin の位置のリージョン番号を irinn で示す subroutine である。修正前では、線源のリージョン番号 irinn を求めるだけの役割で あるが、Rejection 法で使用する場合には、irinn が求まった後、このリージョンが線 源のリージョンであるかどうかを判断し、円柱内の線源以外のリージョンの場合は、サ ンプリングをやり直す。subroutine rstnxt は、リージョン判定を効率よく行うため に、現在のリージョンの接するリージョンを求める subroutine である。 具体的には、

```
! -------------------------
! Determine source position
! -------------------------
        call randomset(rnnow)
        zin=shl+rnnow*(shh-shl) ! Determine Z-position
        call randomset(rnnow)<br>rr0=shr*dsqrt(rnnow)
                                   ! Determine r-position
        call randomset(rnnow)
        phai=PI*(2.0*rnnow-1.0)<br>xin=rr0*cos(phai)
        xin=rr0*cos(phai) ! Determine X-position
                                   ! Determine Y-position
! ------------------------------------
! Get source region from cg input data
        ! ------------------------------------
        if(irin.le.0.or.irin.gt.nreg) then
          call srzone(xin,yin,zin,iqin+2,0,irinn)
          if(irinn.le.0.or.irinn.ge.nreg) then
            write(6,fmt="(' Stopped in MAIN. irinn = ',i5)")irinn
            stop
          end if
          call rstnxt(iqin+2,0,irinn)
        else
          irinn=irin
        end if
を
! -------------------------
! Determine source position
! -------------------------
1400 call randomset(rnnow)
        zin=szmin+rnnow*(szmax-szmin) ! Determin Z-position
        call randomset(rnnow)
        xin=sxmin+rnnow*(sxmax-sxmin) ! Determin X-position
        call randomset(rnnow)
        yin=symin+rnnow*(symax-symin) ! Determin Y-position
```

```
! ------------------------------------
! Get source region from cg input data
! ------------------------------------
       if(irin.le.0.or.irin.gt.nreg) then
         call srzone(xin,yin,zin,iqin+2,0,irinn)
         if(irinn.le.0.or.irinn.ge.nreg) then
           write(6,fmt="(' Stopped in MAIN. irinn = ',i5)")irinn
           stop
         end if
! If a sampled position is outside the source region,
! re-sample a position.
         if(irinn.ne.3) go to 1400
         call rstnxt(iqin+2,0,irinn)
       else
         irinn=irin
       end if
```
この例では、線源のリージョンが 3 なので、線源リージョンの判定は、if(irinn.ne.3) go to 1400 となっているが、当然のことながらこの条件は、線源の領域に対応して変 更する必要がある。例えば、線源の領域がリージョン 4 と 6 にまたがっている場合には、

if(irinn.ne.4.and.irinn.ne.6) go to 1400

とする。

- 3. ucsource9.f を egs5run で実行する。
	- *•* Linux の場合 ユーザーコード名として、ucsource9 を, ユニット 4 のファイル名として ucsource を 入力し、ユニット 25 には"return"を入力する。 "Does this user code read from the terminal?"に対して 1 を入力する。
	- *•* DOS の場合 egs5run ucsouce9 ucsource
- 4. CGView で、光子がリージョン3の円柱から 4*π* 方向に等方的に発生していることを確認 する。

# **Practices of How to Write Source Routine**

**(English Parts)**

# **1 Introduction**

This "Lecture Note" was written for beginners of egs5 to understand how to write source routine, which is an important routine in particle transport with Monte Carlo method, via various practices. A practice related to "Isotropic right cylinder volume source" is added to the original one published as KEK Internal 2011-7 reflecting the increase of the request from users.

# **2 Outlines of user code** ucsource.f

The geometry used in ucsource.f is cylindrical with cg, as shown in Fig.1. All regions are set to vacuum (0) to test the source. A 1.253 MeV photon pencil beam enters the cylinder from Z=-5cm along the Z-axis.

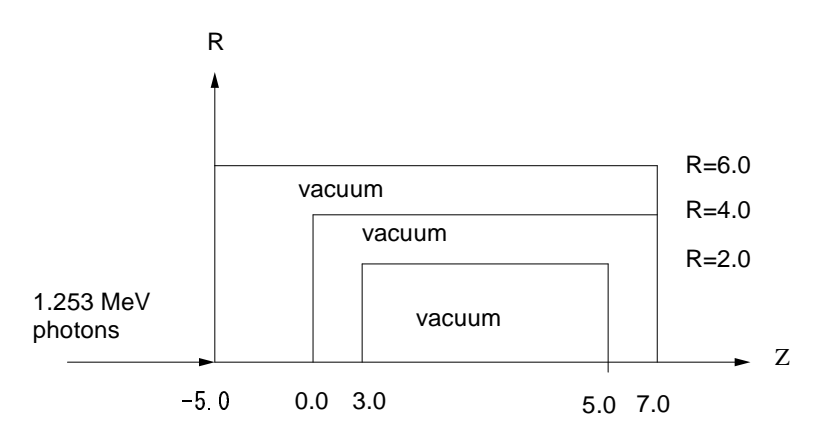

Figure 1: Geometry of ucsource.f

# **3 Practice 1: Source energy**

### **3.1** *γ***-rays from Co-60**

Photons of 1.173MeV and 1.333MeV are emitted with equal probability. There are three ways. (1) use of if statement, (2) use of data statement and (3) use of data file.

### **3.1.1 Use of** if **statement**

- 1. cp ucsource.f ucsource1 0.f In the case of DOS, the copy ucsource.f ucsource1 0.f or copy function of Windows must be used.
- 2. Modify ucsource1 0.f as follows:
	- Increase the number of source energy bins as follows. Change

```
* esbin(1), spg(1), spe(1)
```
to

 $*$  esbin(2), spg(2), spe(2)

Change

```
nsebin=1
```
to

nsebin=2

• Modify the maximum electron kinetic energy used. That is change

ekein=1.253 ! Kinetic energy

to

ekein=1.333 ! Kinetic energy

• Modify the photon energy for each energy bin as follows. Change

```
esbin(1)=ekein
```
to

```
esbin(1)=1.173
esbin(2)=1.333
```
• Modify statements for source energy sampling as follows.

Change

```
ekein = ekein
spg(1)=spg(1)+1.0
```
to

```
call randomset(rnnow)
if(rnnow.le.0.5) then
  ekein = 1.173
 spg(1)=sg(1)+1.0else
 ekein = 1.333
  spg(2)=spg(2)+1.0
end if
```
- 3. Run ucsource1 0.f through egs5run.
	- In the case of Linux or Cygwin, enter ucsource1\_0 as the user code; enter ucsource as the file name for unit 4 and simply enter "return" for unit 25; and enter 1 for "Does this user code read from the terminal?".
	- *•* In the case of DOS, use egs5run ucsource1\_0 ucsource
- 4. Check the sampled source photons spectrum in egs5job.out. The following is an example of the result.

#### Sampled source spectrum

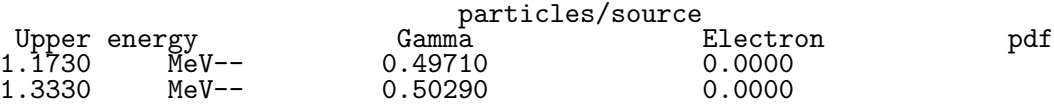

#### **3.1.2 Use of** data **statement**

- 1. cp ucsource1\_0.f ucsource1\_1.f
- 2. Modify ucsource1\_1.f as follows:

```
• Add "espdf(2)" and "escdf(2)" as local variables.
 Change
      real*8 \qquad \qquad ! Local variables
     * availke,tnum,wtin,wtsum,xi0,yi0,zi0,
     * esbin(2), spg(2), spe(2)
 to
      real*8 ! Local variables
     * availke,tnum,wtin,wtsum,xi0,yi0,zi0,
     * esbin(2),spg(2),spe(2),espdf(2),escdf(2)
```
*•* Insert data statements for source *γ*-ray energies and their emission probabilities. Change

```
integer
     * i,icases,idin,ie,ifti,ifto,ii,j,k,n,nd,ner,nsebin
to
      integer
     * i,icases,idin,ie,ifti,ifto,ii,j,k,n,nd,ner,nsebin
      data esbin/1.173,1.333/
      data \exp df/0.5, 0.5/
```
• Add statements to obtain cumulative distribution functions (cdf) after nsebin=2. Change

nsebin=2

```
to
```

```
nsebin=2
!---------------------------
! Calculate cdf from pdf
!---------------------------
     tnum=0.D0
     do ie=1,nsebin
       tnum=tnum+espdf(ie)
     end do
     escdf(1)=espdf(1)/tnum
      do ie=2,nsebin
        escdf(ie)=escdf(ie-1)+espdf(ie)/tnum
     end do
```
• Modify the maximum electron kinetic energy used as follows. Change

ekein=1.333 ! Kinetic energy

to

```
ekein=esbin(nsebin) ! Maximum kinetic energy
```
• Delete the following two lines.

esbin(1)=1.173 esbin(2)=1.333 • Modify the source energy sampling routine. That is, change

```
! -----------------------
! Determine source energy<br>! -----------------------
! -----------------------
         call randomset(rnnow)
        if(rnnow.le.0.5) then
          ekein = 1.173
          spg(1)=spg(1)+1.0else
          ekein = 1.333
           spg(2)=spg(2)+1.0end if
to
! -----------------------
! Determine source energy<br>! ------------------------
         ! -----------------------
        call randomset(rnnow)
        do ie=1,nsebin
          if(rnnow.le.escdf(ie)) go to 1000
        end do
1000 ekein=esbin(ie)
         if(iqin.eq.0) then
          spg(ie)=spg(ie)+1.0else
          spe(ie)=spe(ie)+1.0end if
```
- 3. Run ucsource1\_1.f through egs5run.
	- In the case of Linux or Cygwin, enter ucsource1<sub>-1</sub> as the user code; enter ucsource as the file name for unit 4 and simply enter "return" for unit 25; and enter 1 for "Does this user code read from the terminal?".
	- *•* In the case of DOS, use egs5run ucsource1\_1 ucsource
- 4. Check the sampled source photons spectrum in egs5job.out. An example of this result is as follows.

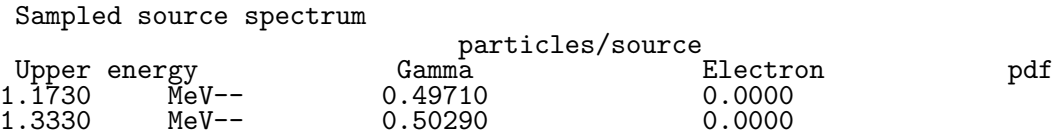

#### **3.1.3 Use of** data **file.**

- 1. cp ucsource1 1.f ucsource1 2.f
- 2. Modify ucsource1 2.f as follows:
	- *•* Modify the local variables

```
real*8 ! Local variables
* availke,tnum,wtin,wtsum,xi0,yi0,zi0,
* esbin(2),spg(2),spe(2),espdf(2),escdf(2)
```

```
to
```

```
real*8 ! Local variables
* availke,tnum,wtin,wtsum,xi0,yi0,zi0,esbin(MXEBIN),
* spg(MXEBIN),spe(MXEBIN),espdf(MXEBIN),escdf(MXEBIN)
```
• Delete the following data statements.

```
data esbin/1.173,1.333/
data espdf/0.5,0.5/
```
• Add an open statement for source data file.

Change

```
open(6,FILE='egs5job.out',STATUS='unknown')
```
to

```
open(6,FILE='egs5job.out',STATUS='unknown')
open(2,file='co60.inp',status='unknown')
```
• co60.inp is the data file including source photon energies and their probability distribution functions (pdfs) constituted by the following data. In addition, co60.inp is included in the distribution files

1.173,1.333 0.5,0.5

• Insert the following statements after nsebin=2.

```
read(2,*) (esbin(i),i=1,nsebin)
read(2,*) (espdf(i),i=1,nsebin)
```
• Modify the output statement for the obtained results. Change

```
write(6,170) esbin(ie),spg(ie),spe(ie)
170 FORMAT(G10.5,' MeV--',8X,G12.5,8X,G12.5)
to
       write(6,170) esbin(ie),spg(ie),spe(ie),espdf(ie)/tnum
170 FORMAT(G10.5,' MeV--',8X,G12.5,8X,G12.5,8X,G12.5)
```
- 3. Run ucsource1 2.f throough egs5run.
	- In the case of Linux or Cygwin, enter ucsource1 2 as the user code; enter ucsource as the file name for unit 4 and simply enter "return" for unit 25; and enter 1 for "Does this user code read from the terminal?".
	- *•* In the case of DOS, use egs5run ucsource1 2 ucsource
- 4. Check the sampled source photons spectrum in egs5job.out. An example of this result is as follows.

```
Sampled source spectrum
```
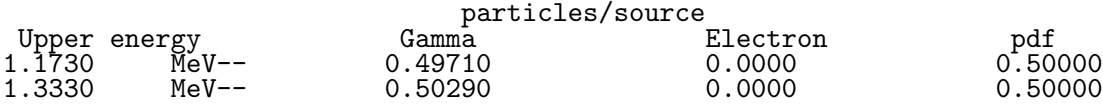

#### **3.2** *γ***-rays from Ir-192**

*γ*-ray energies and their emission probabilities per decay from Ir-192 are as follows.

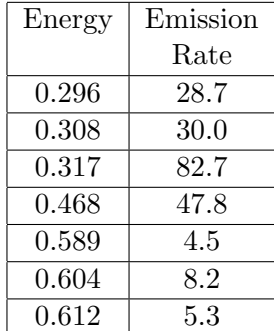

- 1. cp ucsource1 2.f ucsource2.f
- 2. Modify ucsoure2.f as follows:
	- Modify the open statement for the source data file. That is, change

```
open(2,file='co60.inp',status='unknown')
```
to

```
open(2,file='ir192.inp',status='unknown')
```
• ir192.inp is the data file including source photon energies and their pdf constituted by the following data and included in the distribution files.

0.296,0.308,0.317,0.468,0.589,0.604,0.612 0.287,0.300,0.827,0.478,0.045,0.082,0.053

• Modify the number of  $\gamma$ -ray energies. <sup>1</sup> Change

nsebin=2

to

```
nsebin=7
```
- 3. Run ucsource2.f through egs5run.
	- In the case of Linux or Cygwin, enter ucsource2 as the user code; enter ucsource as the file name for unit 4 and simply enter "return" for unit 25; and enter 1 for "Does this user code read from the terminal?".

<sup>&</sup>lt;sup>1</sup>If it is necessary to change the value of the argument, you must check the -out of bound- error by running egs5 with the debug option as follows. In the case of Unix or Cygwin, type "egs5run db" instead of "egs5run". Next, execute the programe by using "egs5job.exe". In the case of DOS, execute "egs5run db ucsource2 ucsource".

Modify egs5run.bat to use the debug mode, and save as egs5run db.bat.

If the "out of bound error" occurs, the line number and argument causing error are displayed. Running egs5 with the debug option requires more CPU time than usual, and is therefore used only for this type of check.

- *•* In the case of DOS, use egs5run ucsource2 ucsource
- 4. Check the sampled source photons spectrum in egs5job.out. An example of this result is as follows.

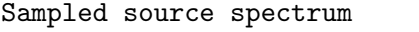

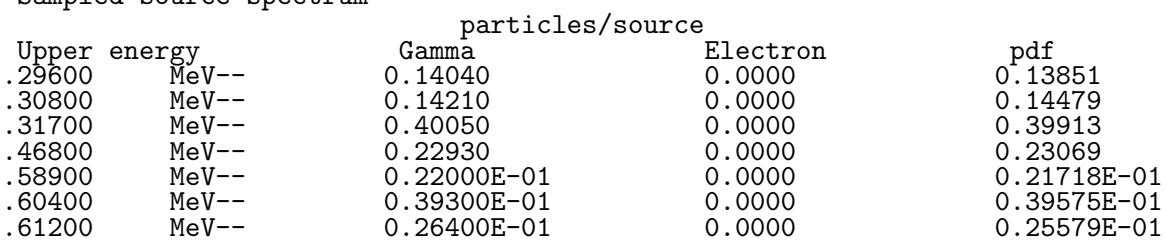

#### **3.3** *β***-rays from Sr-90**

The electron spectrum of  $\beta$ -decay is continuous and different from that of  $\gamma$ -decay. It is generally difficult to apply the direct method for sampling continuous probability. Furthermore, this is an approximate method but can be applied as follows to any case if the shape of the spectrum is given:

- *•* Divide the energy of *β*-rays in equal n-th bins.
- Use the fraction of the integration of each energy bin to the integration of the entire energy region as a pdf.
- *•* Sample the bin by cdf created from pdf and a random number.
- Determine energy supposing the probability is uniform within each energy bin.

The followings are the sampling routines for determining the source *beta*-ray energy from Sr-90.

#### **3.3.1 Using ICRU Report 56 data**

ICRU Report 56 provides *β*-ray spectrum of typical radioisotopes in the form of numbers of *β*-rays per bin per disintegrations. Fig.2 and Table 1 illustrate the *β*-ray of Sr-90.

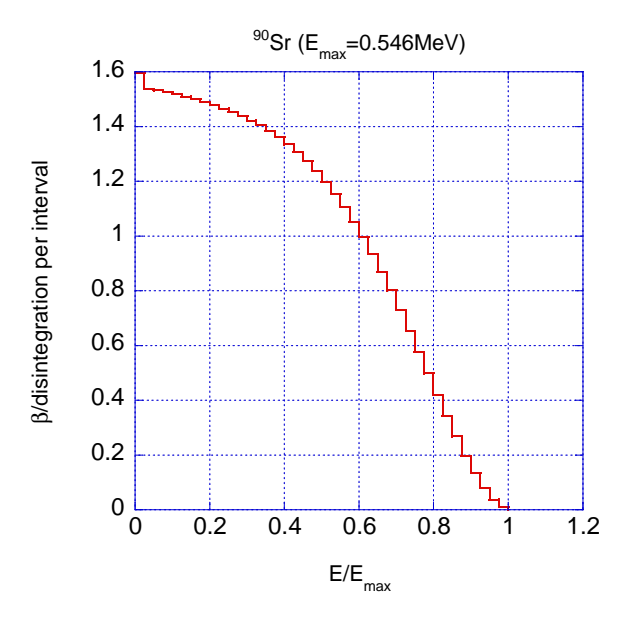

Figure 2: *β*-ray spectrum from Sr-90(ICRU Report 56).

| $E/E_{max}$ | $\beta$ per dis. | $E/E_{max}$ | $\beta$ per dis. |
|-------------|------------------|-------------|------------------|
|             | per bin          |             | per bin          |
| 0.00        | 1.597            | 0.025       | 1.538            |
| 0.05        | 1.532            | 0.075       | 1.526            |
| 0.01        | 1.518            | 0.125       | 1.509            |
| 0.15        | 1.500            | 0.175       | 1.490            |
| 0.20        | 1.479            | 0.225       | 1.466            |
| 0.25        | 1.453            | 0.275       | 1.439            |
| 0.30        | 1.422            | 0.325       | 1.404            |
| 0.35        | 1.384            | 0.375       | 1.361            |
| 0.40        | 1.335            | 0.425       | 1.306            |
| 0.45        | 1.274            | 0.475       | 1.238            |
| 0.50        | 1.198            | 0.525       | 1.154            |
| 0.55        | 1.106            | 0.575       | 1.053            |
| 0.60        | 0.997            | 0.625       | 0.935            |
| 0.65        | 0.870            | 0.675       | 0.801            |
| 0.70        | 0.729            | 0.725       | 0.654            |
| 0.75        | 0.577            | 0.775       | 0.498            |
| 0.80        | 0.420            | 0.825       | 0.343            |
| 0.85        | 0.268            | 0.875       | 0.198            |
| $0.90\,$    | 0.135            | 0.925       | 0.081            |
| 0.95        | 0.038            | 0.975       | 0.010            |
| 1.00        | 0.000            |             |                  |

Table 1 *β*-ray spectrum from Sr-90(ICRU Report 56).

- 1. cp ucsource2.f ucsource3.f
- 2. Modify ucsource3.f as follows:
	- *•* Add "deltaes" and "emax" as the local variables.

Change

to

```
real*8 \qquad \qquad ! Local variables
* availke,tnum,wtin,wtsum,xi0,yi0,zi0,esbin(MXEBIN),
* spg(MXEBIN),spe(MXEBIN),espdf(MXEBIN),escdf(MXEBIN)
real*8 ! Local variables
* availke,tnum,wtin,wtsum,xi0,yi0,zi0,esbin(MXEBIN),
```
• Modify the open statement for the source data file as follows.

Change

\* deltaes,emax

open(2,file='ir192.inp',status='unknown')

to

```
open(2,file='sr90beta.inp',status='unknown')
```
*•* sr90beta.inp is the data file including *β*-ray emission rate per energy bin and is included in the distribution files.

\* spg(MXEBIN),spe(MXEBIN),espdf(MXEBIN),escdf(MXEBIN),

```
0.546
^{41}_{0.025}0.025
1.597,1.538 ,1.532,1.526 ,1.518,1.509 ,1.500,1.490 ,1.479,1.466 ,
1.453,1.439 ,1.422,1.404 ,1.384,1.361 ,1.335,1.306 ,1.274,1.238 ,
1.198,1.154 ,1.106,1.053 ,0.997,0.935 ,0.870,0.801 ,0.729,0.654 ,
0.577,0.498 ,0.420,0.343 ,0.268,0.198 ,0.135,0.081 ,0.038,0.010 ,
0.000
```
The maximum kinetic energy of  $\beta$ -rays is 0.546 MeV ( $E_{max}$ ), the number of energy bin is 41 and 0.025 is the bin width is 0.025, calculated as  $E/E_{max}$ .

• Modify the statements as follows to read data from the source data file. Change

```
nsebin=7 ! Number of source energy bins
read(2,*) (esbin(i),i=1,nsebin)
read(2,*) (espdf(i),i=1,nsebin)
```
to

```
read(2,*) emax <br> 1 Maximum beta-ray energy<br> 1 Number of source energy
read(2,*) nsebin <br> 1 Number of source energy bins<br> read(2,*) deltaes <br> 1 Source energy bin width in M
                                        ! Source energy bin width in MeV
read(2,*) (espdf(i), i=1, nsebin)
```
• Insert a statement to calculate the energy corresponding to each energy bin. Change

```
do ie=1,nsebin
 tnum=tnum+espdf(ie)
end do
```
to

```
do ie=1,nsebin
  esbin(ie)=(ie-1)*deltaes*emax
  tnum=tnum+espdf(ie)
end do
```
• Modify the statements for calculating cdf as follows. Change

```
escdf(1)=espdf(1)/tnum
        do ie=2,nsebin
          escdf(ie)=escdf(ie-1)+espdf(ie)/tnum
       end do
 to
       escdf(1)=0.0do ie=2,nsebin
          escdf(ie)=escdf(ie-1)+espdf(ie-1)/tnum
       end do
• Modify the type of source particle as follows.
 Change
       iqin=0 ! Incident charge - photons
 to
       iqin=-1 ! Incident charge - electrons
• Increase the history number as follows. Change
```
ncases=10000

to

ncases=100000

• Modify the source energy sampling routines as follows. Change

```
do ie=1,nsebin
          if(rnnow.le.escdf(ie)) go to 1000
        end do
1000 ekein=esbin(ie)
to
        do ie=2,nsebin
         if(rnnow.le.escdf(ie)) go to 1000
        end do
1000 ekein=esbin(ie-1)+(rnnow-escdf(ie-1))*(esbin (ie)-esbin (ie-1))
            /(escdf(ie)-escdf(ie-1))
```
• Modify the output statements of results as follows. Change

```
do ie=1,nsebin
! --------------------------
! Gamma spectrum per source
! --------------------------
        spg(ie)=spg(ie)/ncount
<u>! ------------------------------</u>
! Electron spectrum per source
! -----------------------------
        spe(ie)=spe(ie)/ncount
        write(6,170) esbin(ie),spg(ie),spe(ie),espdf(ie)/tnum
170 FORMAT(G10.5,' MeV--',8X,G12.5,8X,G12.5,8X,G12.5)
      end do
to
      do ie=2,nsebin
! --------------------------
! Gamma spectrum per source
! ---------<sup>1</sup>--------<sup>1</sup>------------
```
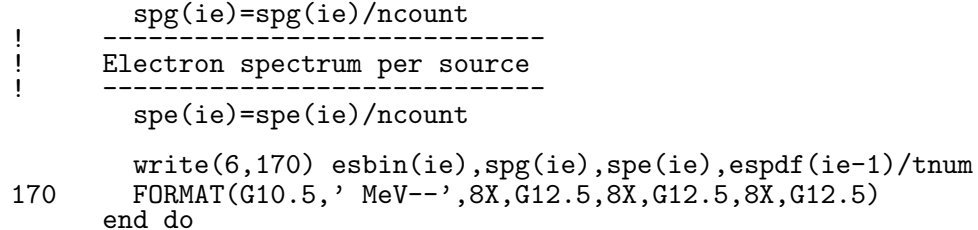

- 3. Run ucsource3.f through egs5run.
	- *•* In the case of Linux or Cygwin, enter ucsource3 as the user code; enter ucsource as the file name for unit 4 and simply enter "return" for unit 25; and enter 1 for "Does this user code read from the terminal?".
	- *•* In the case of DOS, use egs5run ucsource3 ucsource
- 4. Check the sampled source photons spectrum in egs5job.out. An example of this result is as follows.

Sampled source spectrum

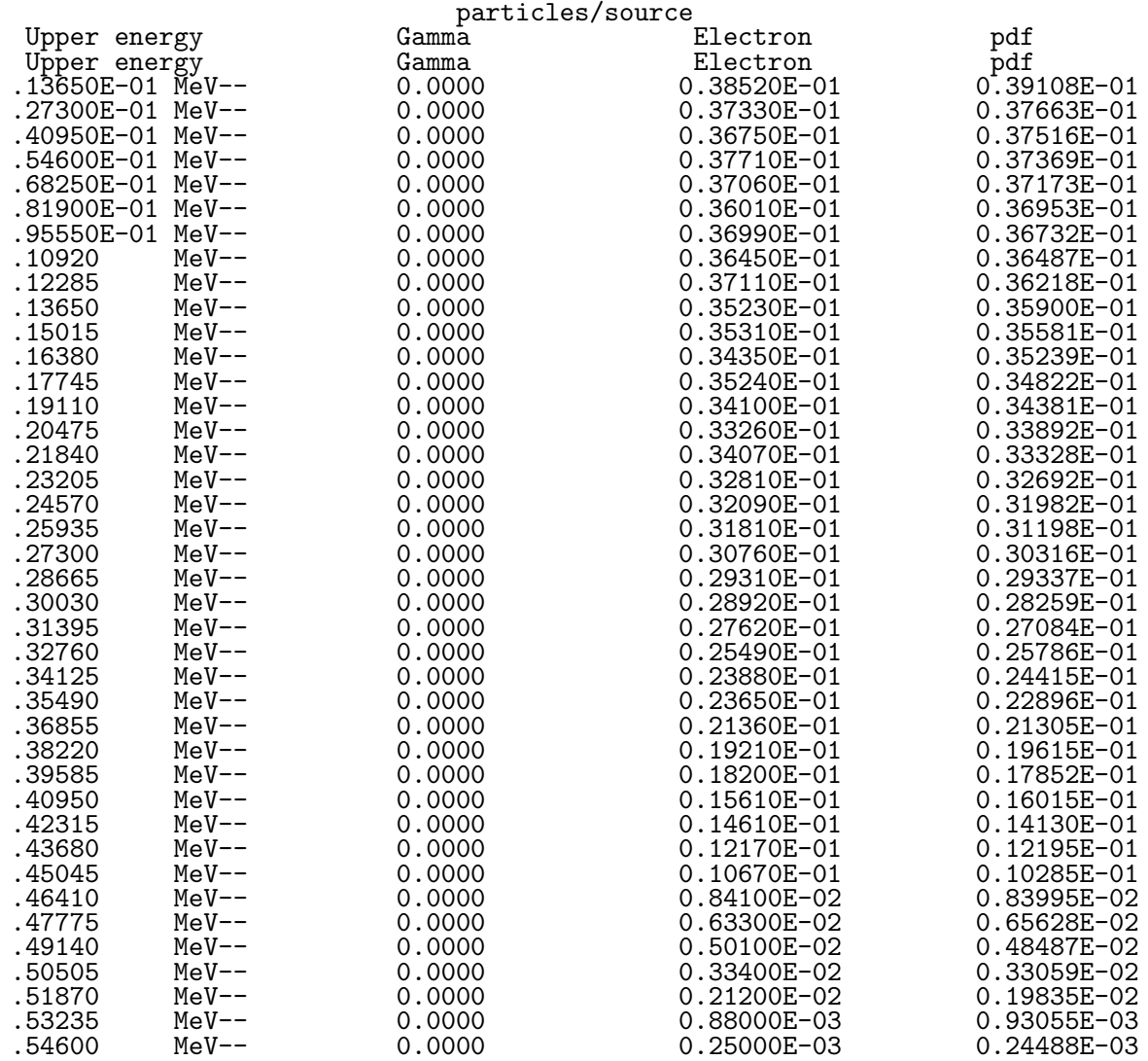

### **3.3.2 Using RADAR - The Decay Data**

RADAR - The Decay Data(http://www.doseinfo-radar.com/RADARDecay.html) provides many *β*-ray spectra in the form of a pdf per energy interval. Table 2 illustrates the *β*-ray spectrum from Sr-90.

| $E_{min}$    | $E_{max}$    | <b>PDF</b>                   |
|--------------|--------------|------------------------------|
| 0.0000       | 0.0273       | 7.79E-02                     |
| $\,0.0273\,$ | $\,0.0546\,$ | $7.60E-02$                   |
| 0.0546       | 0.0819       | 7.50E-02                     |
| 0.0819       | $\,0.1092\,$ | 7.40E-02                     |
| 0.1092       | $\,0.1365\,$ | 7.30E-02                     |
| $\,0.1365\,$ | $\,0.1638\,$ | 7.17E-02                     |
| 0.1638       | 0.1911       | $7.01\mathrm{E}{\text{-}}02$ |
| 0.1911       | ${ 0.2184}$  | $6.80\mathrm{E}{\text{-}}02$ |
| 0.2184       | 0.2457       | $6.53E-02$                   |
| 0.2457       | ${0.2730}$   | $6.19\mathrm{E}{\text{-}}02$ |
| ${ 0.2730}$  | 0.3003       | 5.78E-02                     |
| ${ 0.3003}$  | ${0.3276}$   | 5.27E-02                     |
| ${0.3276}$   | ${0.3549}$   | 4.68E-02                     |
| 0.3549       | 0.3822       | 4.01E-02                     |
| ${ 0.3822}$  | ${0.4095}$   | 3.27E-02                     |
| 0.4095       | 0.4368       | 2.48E-02                     |
| 0.4368       | 0.4641       | 1.71E-02                     |
| 0.4641       | 0.4914       | $9.75E-03$                   |
| 0.4914       | 0.5187       | 4.28E-03                     |
| 0.5187       | 0.5460       | $1.01E-03$                   |

Table 2 *β*-ray spectrum from RADAR.

- 1. cp ucsource3.f ucsource3 1.f
- 2. Modify ucsource3 1.f as follows:
	- *•* Change local variables "deltaes" and "emax" to "beint." Change

```
* deltaes,emax
```
to

\* beint

*•* Add "iebeta" as the local variable integer. Change

\* i,icases,idin,ie,ifti,ifto,ii,j,k,n,nd,ner,nsebin

to

- \* i,icases,idin,ie,ifti,ifto,ii,j,k,n,nd,ner,nsebin,ibeta
- *•* Add a character statement about source information. Change

character\*24 medarr(MXMED)

to

character\*24 medarr(MXMED)

character\*20 soinf

• Modify the open statement for the source data file as follows. Change

```
open(2,file='sr90beta.inp',status='unknown')
```
to

```
open(2,file='Sr-90.dat',status='unknown')
```
*•* Sr-90beta.dat is the data file including *β*-ray pdfs per energy bin and is included in the distribution files.

```
Sr-90 Beta-
-1, 1.00000.0273,7.79E-02
0.0546,7.60E-02
0.0819,7.50E-02
0.1092,7.40E-02
0.1365,7.30E-02
0.1638,7.17E-02
0.1911,7.01E-02
0.2184,6.80E-02
0.2457,6.53E-02
0.2730,6.19E-02
0.3003,5.78E-02
0.3276,5.27E-02
0.3549,4.68E-02
0.3822,4.01E-02
0.4095,3.27E-02
0.4368,2.48E-02
0.4641,1.71E-02
0.4914,9.75E-03
0.5187,4.28E-03
0.5460,1.01E-03
```
The "-1" at the second line implies electron decay. For positron decay this number must be "1".

• Modify the statements to read data from the source data file and related treatments. Change

```
read(2,*) emax <br> 1 Maximum beta-ray energy RADAR<br> 1 Number of source energy bins
      read(2,*) nsebin <br> 1 Number of source energy bins<br> read(2,*) deltaes <br> 1 Source energy bin width in M
                                        ! Source energy bin width in MeV
      read(2,*) (espdf(i), i=1, nsebin)
!---------------------------
! Calculate cdf from pdf
!---------------------------
      tnum=0.D0
       do ie=1,nsebin
         esbin(ie)=(ie-1)*deltaes*emax
         tnum=tnum+espdf(ie)
      end do
      escdf(1)=0.0do ie=2,nsebin
         escdf(ie)=escdf(ie-1)+espdf(ie-1)/tnum
      end do<br>iqin=-1
                                ! Incident charge - electrons
      ekein=esbin(nsebin) ! Maximum kinetic energy
```

```
nsebin=21 ! Number of bin for beta-ray spectrum
     esbin(1)=0.d0espdf(1)=0.d0
      read(2,'(A20)') soinf ! Source information
                                ! Source information<br>! Charge od beta-ray, emitted beta per decay
      do ie=2,nsebin
       read(2,*) esbin(ie), espdf(ie) ! Upper bin and pdf
     end do
!---------------------------
! Calculate cdf from pdf
!---------------------------
      do ie=2,nsebin
       escdf(ie)=escdf(ie-1)+espdf(ie)/tnum
     end do
     iqin=ibeta | Incident charge - electrons
     ekein=esbin(nsebin) ! Maximum kinetic energy
```
*•* Modify the output statements of results as follows. Change

write(6,170) esbin(ie),spg(ie),spe(ie),espdf(ie-1)/tnum

to

```
write(6,170) esbin(ie),spg(ie),spe(ie),espdf(ie)
```
- 3. Run ucsource3 1.f through egs5run.
	- *•* In the case of Linux or Cygwin, enter ucsource3<sub>-1</sub> as the user code; enter ucsource as the file name for unit 4 and simply enter "return" for unit 25; and enter 1 for "Does this user code read from the terminal?".
	- *•* In the case of DOS, use egs5run ucsource3\_1 ucsource
- 4. Check the sampled source electron spectrum in egs5job.out. An example of this result is as follows.

#### Sampled source spectrum

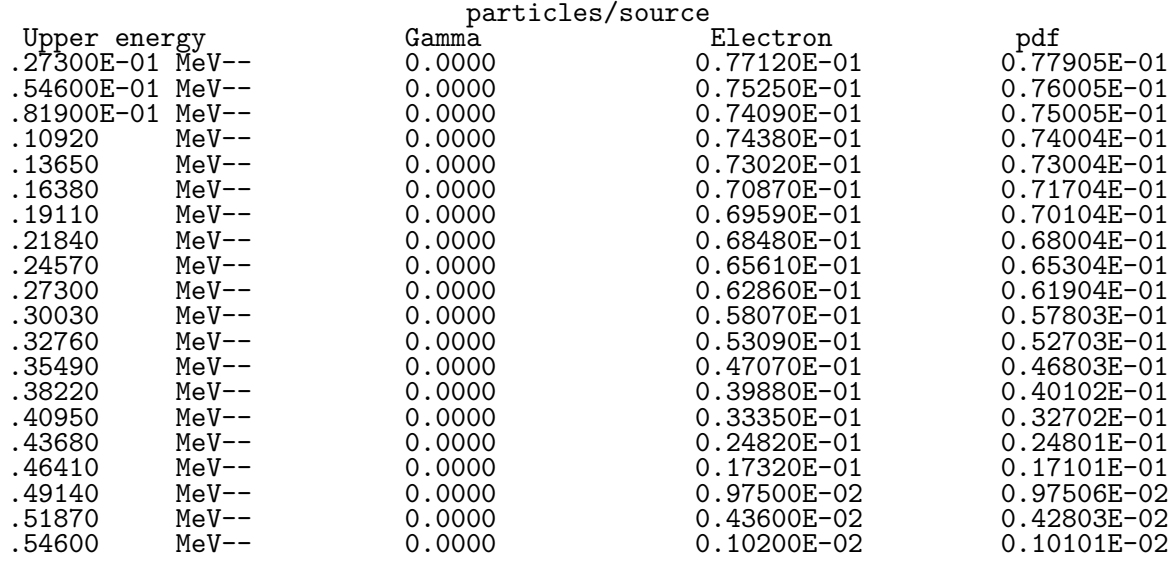

# **4 Practice 2: Source Position**

Here, we assumed that a source uniformly distributed inside an annual area between radii  $R_0(=1.5cm)$  and  $R_1(=4.0cm)$  in the X-Y plane.

#### **4.1 Direct sampling**

In this case, the pdf for the radii is

$$
f(r)dr = c \times 2\pi r dr
$$

$$
\int_{R_0}^{R_1} f(\xi)d\xi = c\pi \left[\xi^2\right]_{R_0}^{R_1} = c\pi \left[R_1^2 - R_0^2\right] = 1
$$

$$
c = \frac{1}{\pi \left(R_1^2 - R_0^2\right)} \to f(r)dr = \frac{2rdr}{R_1^2 - R_0^2}
$$

The radial position is obtained by solving

$$
\eta = \int_{R_0}^{r} f(\xi) d\xi = \frac{r^2 - R_0^2}{R_1^2 - R_0^2}
$$

$$
r = \sqrt{R_0^2 + \eta (R_1^2 - R_0^2)}
$$

The calculation of radius *r* showed that  $f(\phi)d\phi = d\phi/2\pi$ ; therefore, the next random number determines *φ* by

$$
\eta_2 = F(\phi) = \int_{-\pi}^{\phi} f(\phi) d\phi = (\phi + \pi)/2\pi
$$

and  $\phi = \pi(2\eta_2 - 1)$ .

The variables *x* and *y* are calculated as follows:

$$
x = r \cos \phi, y = r \sin \phi.
$$

- 1. cp ucsource.f ucsource4.f
- 2. Modify ucsource4.f as follows:
	- Add "r02", "r12" and "phai" to the local variable. Change

```
* esbin(1), spg(1), spe(1)
```
to

- \* esbin(1),spg(1),spe(1),r02,r12,phai,rr0
- *•* Insert statements to define r02 and r12.

Change

wtin=1.0 ! Weight = 1 since no variance reduction used

to

```
wtin=1.0 ! Weight = 1 since no variance reduction used
r02=1.5*1.5
r12=4.0*4.0
```
*•* Insert the statements to sample a source position as follows. Change

```
! ------------------
! Determine position
! ------------------
to
! ------------------
! Determine position<br>! ------------------
! ------------------
        call randomset(rnnow)
       rr0=sqrt(r02+rnnow*(r12-r02))
       call RANDOMSET(rnnow)
       phai=PI*(2.0*rnnow-1.0)
       xin=rr0*cos(phai)
       yin=rr0*sin(phai)
```
- 3. Run ucsource4.f through egs5run.
	- In the case of Linux or Cygwin, enter ucsource4 as the user code; enter ucsource as the file name for unit 4 and simply enter "return" for unit 25; and enter 1 for "Does this user code read from the terminal?".
	- *•* In the case of DOS, use egs5run ucsource4 ucsource
- 4. Check the trajectories by using CGview.
	- *•* Select the X-Y display mode.
	- Bend the axis slightly and confirm that photons are emitted from the annulus of radii between 1.5 and 4.0.

#### **4.2 Rejection method**

The source position  $(x, y)$  can be sampled as follows using the "rejection" method.

In this technique, a point is chosen randomly within the square  $-1.0 \le x \le 1.0$ ;  $-1.0 \le y \le 1.0$ 1.0. If this point satisfies  $R_0/R_1 \le r = \sqrt{x^2 + y^2} \le 1.0$ ,  $(x * R_1, y * R_1)$  is accepted as the source position. Contrastively, if this point does not satisfy the aforementioned condition, it is rejected and a new point is sampled.

- 1. cp ucsource4.f ucsource5.f
- 2. Modify ucsource5.f as follows:
	- Modify local variables as follows. Change

 $*$  esbin(1),spg(1),spe(1),r02,r12,phai,rr0

to

 $*$  esbin(1),spg(1),spe(1),r0,r1,rr0

• Modify the statements related to the radii of circles as follows. Change

```
r02=1.5*1.5
r12=4.0*4.0
```
to

r0=1.5  $r1=4.0$ 

• Modify the position sampling method as follows. Change

```
! ------------------<br>! Determine position
! Determine position<br>! ------------------
! ------------------
        call randomset(rnnow)
        rr0=sqrt(r02+rnnow*(r12-r02))
        call RANDOMSET(rnnow)
        phai=PI*(2.0*rnnow-1.0)
        xin=rr0*cos(phai)
        yin=rr0*sin(phai)
to
! ------------------
! Determine position
! ------------------
1100 call randomset(rnnow)
        xi0=2.0*rnnow-1.0
        call randomset(rnnow)
        yi0=2.0*rnnow-1.0
        rr0=sqrt(xi0*xi0+yi0*yi0)
        if (rr0.gt.1.0.or.rr0.lt.r0/r1) go to 1100
        xin = r1*xi0yin =r1*yi0
```
- 3. Run ucsource5.f through egs5run.
	- In the case of Linux or Cygwin, enter ucsource5 as the user code; enter ucsource as the file name for unit 4 and simply enter "return" for unit 25; and enter 1 for "Does this user code read from the terminal?".
	- *•* In the case of DOS, use egs5run ucsource5 ucsource

4. Check the trajectories by using CGview.

- *•* Select the X-Y display mode.
- *•* Bend the axis slightly and confirm that photons are emitted from the annulus of radii between 1.5 and 4.0.

# **5 Practice 4: Source Direction**

### **5.1 Direct sampling**

The pdf of a directional cosine for the Z-direction  $\cos \theta$  is given by

$$
f(\theta)d\theta = c \times 2\pi \sin\theta d\theta \ (0 \le \theta \le \pi)
$$

By setting

$$
w = \cos \theta,
$$

$$
\frac{dw}{d\theta} = -\sin\theta \to g(w) = -c \times 2\pi dw,
$$

and

$$
\int_{1}^{-1} g(w) dw = -c \times 2\pi \times (-2) = 1.
$$

Therefore,

$$
c = \frac{1}{4\pi} \to g(w)dw = -\frac{1}{2}dw.
$$

The variable w can be determined by solving the following equation.

$$
\eta = \int_1^w g(w) dw = \frac{1}{2}(1 - w) \to w = 1 - 2\eta.
$$

For an isotropic source in the  $2\pi$  region, w can be determined as follows.

$$
\int_{1}^{0} g(w)dw = -c \times 2\pi \times (-1) = 1
$$

$$
c = \frac{1}{2\pi} \to g(w)dw = -dw.
$$

$$
\eta = \int_1^w g(w)dw = 1 - w \to w = 1 - \eta
$$

Here,  $1 - \eta$  and  $\eta$  are equivalent; therefore,  $w = \eta$  is usually used. After sampling  $w, \phi$  is sampled as

$$
\phi = \pi(2\eta - 1).
$$

The variables *u* and *v* are calculated as

$$
\sin \theta = \sqrt{1 - w^2}, u = \sin \theta \cos \phi, v = \sin \theta \cos \phi.
$$

- 1. cp ucsource.f ucsource6.f
- 2. Modify ucsource6.f.
	- *•* Add "phai and rr0 to the local variables. Change

real\*8 ! Local variables \* availke,tnum,wtin,wtsum,xi0,yi0,zi0, \* esbin(1),spg(1),spe(1) to real\*8 ! Local variables \* availke,tnum,wtin,wtsum,xi0,yi0,zi0, \* esbin(1),spg(1),spe(1),phai,rr0

*•* Insert the direction sampling routine. Change

```
! ---------------------------
! Determine source direction<br>! ----------------------------
          ! ---------------------------
to
```

```
! ---------------------------
:<br>
1 Determine source direction<br>
1 --------------------------
! ---------------------------
        call randomset(rnnow)
        win=rnnow
        call randomset(rnnow)
        phai=PI*(2.0*rnnow-1.0)
        uin=dsqrt(1.0-win*win)*cos(phai)
        vin=dsqrt(1.0-win*win)*sin(phai)
```
- *•* Normalization of directional cosines.
	- **–** The sampled directional cosines must be normalized.

```
(xin*xin+yin*yin+win*win=1.0).
```
In the aforementioned sampled procedure, the directional cosines are normalized properly. If users sample directional cosines through their method, they must check whether they are normalized properly. The following statements must be inserted before "call shower."

```
! ----------------------------------------------------
! Verify the normalization of source direction cosines
! ----------------------------------------------------
       if(abs(uin*uin+vin*vin+win*win-1.0).gt.1.e-6) then
         write(6,fmt="(' Following source direction cosines are not',
    1 ' normalized.',3e12.5)")uin, vin, win
         stop
       end if
```
- 3. Run ucsource6.f through egs5run.
	- *•* In the case of Linux or Cygwin, enter ucsource6 as the user code; enter ucsource as the file name for unit 4 and simply enter "return" for unit 25; and enter 1 for "Does this user code read from the terminal?".
	- *•* In the case of DOS, use egs5run ucsource6 ucsource
- 4. Check the trajectories using CGview.
	- Select the X-Y display mode.
	- *•* Confirm that photons are produced in isotropic within the 2*π* region.

#### **5.2 Rejection method**

A point  $(x_i, y_i, z_i)$  is chosen randomly within the box  $-1.0 \le x \le 1.0, -1.0 \le y \le 1.0, 0.0 \le z \le 1.0$ 1*.*0. If this point lines within a sphere with unit radius,

$$
R = \sqrt{x_1^2 + y_1^2 + z_1^2} \le 1;
$$

use sampled directional cosines as source directions. Variables *u, v,* and *w* are determines as follows.

$$
u = x_1/R
$$
;  $v = y_1/R$ ;  $w = z_1/R$ .

Otherwise, the point is rejected, and another point is sampled.

- 1. cp ucsource6.f ucsource7.f
- 2. Modify ucsource7.f.

• Modify the direction sampling routine. Change

```
! ---------------------------
! Determine source direction<br>! ----------------------------
! ---------------------------
        call randomset(rnnow)
       win=rnnow
       call randomset(rnnow)
       phai=PI*(2.0*rnnow-1.0)
       uin=dsqrt(1.0-win*win)*cos(phai)
        vin=dsqrt(1.0-win*win)*sin(phai)
to
! ---------------------------
! Determine source direction
! ---------------------------
1300 call randomset(rnnow)
       zi0=rnnow
       call randomset(rnnow)
       xi0=2.0*rnnow-1.0
       call randomset(rnnow)
       yi0=2.0*rnnow-1.0
       rr0=dsqrt(xi0*xi0+yi0*yi0+zi0*zi0)
       if(rr0.gt.1.0) go to 1300
       win = zi0/rr0uin = xi0/rr0vin = yi0/rr0
```
- 3. Run ucsource7.f through egs5run.
	- In the case of Linux or Cygwin, enter ucsource7 as the user code; enter ucsource as the file name for unit 4 and simply enter "return" for unit 25; and enter 1 for "Does this user code read from the terminal?".
	- *•* In the case of DOS, use egs5run ucsource7 ucsource
- 4. Check the trajectories using CGview and confirm that photons are produced in isotropic within the  $2\pi$  region.

# **6 Practice 5: Isotropic Right Cylinder Volume Source**

Suppose that radioisotopes emitting 1.235 MeV *γ*-rays distribute uniformly within a right cylinder (region 3). The directional cosines are determined using the rejection method.

#### **6.1 Direct sampling**

- 1. cp ucsource7.f ucsource8.f
- 2. Modify ucsource8.f.
	- Add "shl", "shh" and "shr" to the local variables. Change

```
real*8 ! Local variables
* availke,tnum,wtin,wtsum,xi0,yi0,zi0,
* esbin(1),spg(1),spe(1),phai,rr0
```

```
to
```

```
real*8 ! Local variables
* availke,tnum,wtin,wtsum,xi0,yi0,zi0,
* esbin(1),spg(1),spe(1),phai,rr0,shl,shh,shr
```
• Define source information (Bottom and top positions, top position and radius of a right cylinder)

Change

```
wtin=1.0 ! Weight = 1 since no variance reduction used
to
      wtin=1.0 ! Weight = 1 since no variance reduction used
! Define source information
      shl=3.d0 ! Minimum Z<br>shh=5.d0 ! Maximum Z
      shh=5.d0 ! Maximum Z<br>shr=2.d0 ! Source ra
                  ! Source radius
```
*•* Change zi0 sampling from -1 to 1 to sample the angle in the 4*π* direction. That is change

zi0=rnnow

to

```
zi0=2.0*rnnow-1.0
```
• Insert the position sampling routine as follows.

Change

```
! -------------------------
! Determine source position
! -------------------------
to
! -------------------------
! Determine source position
! -------------------------
        call randomset(rnnow)
        zin=shl+rnnow*(shh-shl) ! Determine Z-position
        call randomset(rnnow)<br>rr0=shr*dsqrt(rnnow)
                                   ! Determine r-position
        call randomset(rnnow)
        phai=PI*(2.0*rnnow-1.0)<br>xin=rr0*cos(phai)
        xin=rr0*cos(phai) ! Determine X-position
                                   ! Determine Y-position
```
- 3. Run ucsource7.f through egs5run.
	- In the case of Linux or Cygwin, enter ucsource7 as the user code; enter ucsource as the file name for unit 4 and simply enter "return" for unit 25; and enter 1 for "Does this user code read from the terminal?".
	- *•* In the case of DOS, use egs5run ucsource7 ucsource
- 4. Run ucsource8.f through egs5run.
- In the case of Linux or Cygwin, enter ucsource8 as the user code; enter ucsource as the file name for unit 4 and simply enter "return" for unit 25; and enter 1 for "Does this user code read from the terminal?".
- *•* In the case of DOS, use egs5run ucsource8 ucsource
- 5. Check the trajectories by using CGview and confirm that photons are produced in isotropic from the source right cylinder.

#### **6.2 Rejection method**

If the source geometry is complex, it is difficult to determine the source position by using the direct method. Thus the rejection method will be useful. In the following rejection method, a point  $(x_i, y_i, z_i)$  is chosen randomly within a rectangular parallelepiped, which includes the source region.  $X_{min} \leq x_i \leq X_{max}$ ;  $Y_{min} \leq y_i \leq Y_{max}$ ;  $Z_{min} \leq z_i \leq Z_{max}$ . If this point lies within the source right cylinder, the sampled position is used as the source position.

Otherwise, the point is rejected and another point is sampled.

The statements to obtain a region number of the sampled position must be written depending on the geometry routines used in the user code. If the user uses CG as the geometry description such as ucsource.f, the region number of the sampled position can be obtained using subroutine srzone.

```
1. cp ucsource8.f ucsource9.f
```
2. Modify ucsource9.f.

```
• Modify local variables "shl", "shh" and "shr".
 Change
      real*8 ! Local variables
     * availke,tnum,wtin,wtsum,xi0,yi0,zi0,
     * esbin(1),spg(1),spe(1),phai,rr0,shl,shh,shr
 to
      real*8 ! Local variables
     * availke,tnum,wtin,wtsum,xi0,yi0,zi0,
     * esbin(1), spg(1), spe(1), phai, rr0,
     * sxmin,sxmax,symin,symax,szmin,szmax
```
*•* Define information of the rectangular parallelepiped (Minimum and maximum value of  $X, Y$  and  $Z$ ).

Change

```
! Define source information
       shl=3.d0 ! Minimum Z<br>shh=5.d0 ! Maximum Z
       shh=5.d0 ! Maximum Z<br>shr=2.d0 ! Source ra
                      ! Source radius
to
! Define a rectangular parallelepiped for uniform sampling.
```

```
sxmin=-2.d0
sxmax=2.d0
symin=-2.d0
symax=2.d0
szmin=3.d0
szmax=5.d0
```
• Modify the source position sampling routines and the treatment received after obtaining the region number of a sampled point with "srzone." Subroutine srzone gives the region number of a sampled position (xin, yin, and zin) as irinn. If irinn is different from the source region, re-sample the source position. Subroutine "rstnxt" has a function to obtain region numbers surrounding irinn for effective checking of geometry using CG.

```
Change
```

```
! -------------------------
! Determine source position
! -------------------------
       call randomset(rnnow)
       zin=shl+rnnow*(shh-shl) ! Determine Z-position
       call randomset(rnnow)<br>rr0=shr*dsqrt(rnnow)
                                 ! Determine r-position
       call randomset(rnnow)
       phai=PI*(2.0*rnnow-1.0)
       xin=rr0*cos(phai) ! Determine X-position
                                 ! Determine Y-position
! ------------------------------------
! Get source region from cg input data
! ------------------------------------
        if(irin.le.0.or.irin.gt.nreg) then
         call srzone(xin,yin,zin,iqin+2,0,irinn)
         if(irinn.le.0.or.irinn.ge.nreg) then
           write(6,fmt="(' Stopped in MAIN. irinn = ',i5)")irinn
           stop
         end if
          call rstnxt(iqin+2,0,irinn)
        else
         irinn=irin
        end if
t<sub>0</sub>! -------------------------
! Determine source position
! -------------------------
1400 call randomset(rnnow)
       zin=szmin+rnnow*(szmax-szmin) ! Determine Z-position
       call randomset(rnnow)
       xin=sxmin+rnnow*(sxmax-sxmin) ! Determine X-position
        call randomset(rnnow)
       yin=symin+rnnow*(symax-symin) ! Determine Y-position
! ------------------------------------
! Get source region from cg input data
! ------------------------------------
        if(irin.le.0.or.irin.gt.nreg) then
         call srzone(xin,yin,zin,iqin+2,0,irinn)
          if(irinn.le.0.or.irinn.ge.nreg) then
           write(6,fmt="(' Stopped in MAIN. irinn = ',i5)")irinn
           stop
         end if
! If a sampled position is outside the source region,
         re-sample a position.
         if(irinn.ne.3) go to 1400
          call rstnxt(iqin+2,0,irinn)
        else
         irinn=irin
        end if
```
• The conditional statement if (irinn.ne.3) go to 1400 must be modified depending on the source regions. If the source distributed within the regions 4 and 6, this statement is changed as follows.

- 3. Run ucsource9.f through egs5run.
	- *•* In the case of Linux or Cygwin, enter ucsource9 as the user code; enter ucsource as the file name for unit 4 and simply enter "return" for unit 25; and enter 1 for "Does this user code read from the terminal?".
	- *•* In the case of DOS, use egs5run ucsource9 ucsource
- 4. Check the trajectories by using CGview and confirm that photons are produced in isotropic from the source right cylinder.

**Appendix: Full listings of** ucucsource.f

!\*\*\*\*\*\*\*\*\*\*\*\*\*\*\*\*\*\*\*\*\*\*\*\*\*\*\*\*\*\*\*\*\*\*\*\*\*\*\*\*\*\*\*\*\*\*\*\*\*\*\*\*\*\*\*\*\*\*\*\*\*\*\*\*\*\*\*\*\*\*\* !\*\*\*\*\*\*\*\*\*\*\*\*\*\*\*\*\*\*\*\*\*\*\*\*\*\*\*\*\* KEK, High Energy Accelerator Research \* !\*\*\*\*\*\*\*\*\*\*\*\*\*\*\*\*\*\*\*\*\*\*\*\*\*\*\*\*\* Organization \* !\*\*\* u c s o u r c e \*\*\*\*\*\*\*\*\* \* !\*\*\*\*\*\*\*\*\*\*\*\*\*\*\*\*\*\*\*\*\*\*\*\*\*\*\*\*\* EGS5.0 USER CODE - 28 Jul 2012/1430 \* !\*\*\*\*\*\*\*\*\*\*\*\*\*\*\*\*\*\*\*\*\*\*\*\*\*\*\*\*\*\*\*\*\*\*\*\*\*\*\*\*\*\*\*\*\*\*\*\*\*\*\*\*\*\*\*\*\*\*\*\*\*\*\*\*\*\*\*\*\*\*\* !\* This is a general User Code based on the cg geometry scheme. \* !\*\*\*\*\*\*\*\*\*\*\*\*\*\*\*\*\*\*\*\*\*\*\*\*\*\*\*\*\*\*\*\*\*\*\*\*\*\*\*\*\*\*\*\*\*\*\*\*\*\*\*\*\*\*\*\*\*\*\*\*\*\*\*\*\*\*\*\*\*\*\*  $\frac{1}{2}$  . The continuum of the continuum of the continuum of the continuum of the continuum of the continuum of the continuum of the continuum of the continuum of the continuum of the continuum of the continuum of the c ! PROGRAMMERS: H. Hirayama \* ! Applied Research Laboratory \* ! KEK, High Energy Accelerator Research Organization \* ! 1-1, Oho, Tsukuba, Ibaraki, 305-0801 \* ! Japan \*  $\frac{1}{2}$  . The contract of the contract of the contract of the contract of the contract of the contract of the contract of the contract of the contract of the contract of the contract of the contract of the contract of t ! E-mail: hideo.hirayama@kek.jp \* ! Telephone: +81-29-864-5451 \* ! Fax: +81-29-864-4051 \* ! \* ! Y. Namito \* ! Radiation Science Center \* ! Applied Research Laboratory \* ! KEK, High Energy Accelerator Research Organization \* ! 1-1, Oho, Tsukuba, Ibaraki, 305-0801 \* ! Japan \* ! \* ! E-mail: yoshihito.namito@kek.jp \* ! Telephone: +81-29-864-5489 \* ! Fax: +81-29-864-1993 \*  $\mathbf{r}$   $\mathbf{r}$   $\mathbf{$ !\*\*\*\*\*\*\*\*\*\*\*\*\*\*\*\*\*\*\*\*\*\*\*\*\*\*\*\*\*\*\*\*\*\*\*\*\*\*\*\*\*\*\*\*\*\*\*\*\*\*\*\*\*\*\*\*\*\*\*\*\*\*\*\*\*\*\*\*\*\*\* !\*\*\*\*\*\*\*\*\*\*\*\*\*\*\*\*\*\*\*\*\*\*\*\*\*\*\*\*\*\*\*\*\*\*\*\*\*\*\*\*\*\*\*\*\*\*\*\*\*\*\*\*\*\*\*\*\*\*\*\*\*\*\*\*\*\*\*\*\*\*\* The ucsource.f User Code requires a cg-input file only  $(e.g., use a data)$ . ! (e.g., ucsource.data). \* ! The following shows the geometry for ucsource.data.  $*$ ! Input data for CG geometry must be written at the top of data-input \* ! file together with material assignment to each region. Cg-data can \* ! be checked by CGview.  $\bullet$ ! This user code to understand source routine. \* ! Use Ranlux random number generator. \* !\*\*\*\*\*\*\*\*\*\*\*\*\*\*\*\*\*\*\*\*\*\*\*\*\*\*\*\*\*\*\*\*\*\*\*\*\*\*\*\*\*\*\*\*\*\*\*\*\*\*\*\*\*\*\*\*\*\*\*\*\*\*\*\*\*\*\*\*\*\*\* ! \* ! ----------------------- \* ! cg Geometry (ucsource) \* ! ----------------------- \*  $\mathbf{r}$   $\mathbf{r}$   $\mathbf{$  $\frac{1}{2}$   $\frac{1}{2}$  **!** R \* ! ^ \* ! | \* -+--------+------+---! | | \*  $0$ uter  $\vert$  vacuum region<br>+----+----+-------+ ! + +----+----+--------+------+--- r=6.0 cmm \* ! | | Vacuum | <sub>|</sub> | \* ! | + +----+--------+------+--- R=4.0 cm \* ! | | | Vacuum | \*  $+ - -$  R=2.0 cm ! | | | | | | \* | Vacuum | Vacuum | 1.253 MeV  $\begin{array}{c|c|c|c|c|c|c|c|c} & \multicolumn{2}{|c|c|c|c|c|c} & \multicolumn{2}{|c|c|c|c} & \multicolumn{2}{|c|c|c} & \multicolumn{2}{|c|c|c} & \multicolumn{2}{|c|c|c} & \multicolumn{2}{|c|c|c} & \multicolumn{2}{|c|c|c} & \multicolumn{2}{|c|c|c} & \multicolumn{2}{|c|c|c} & \multicolumn{2}{|c|c|c} & \multicolumn{2}{|c|c|c} & \multicolumn{2}{|c|c|c$ ! =========>+----+----+--------+------+--------> Z \* ! photons -5.0 0.0 3.0 5.0 7.0 cm \* ! \*  $\mathbf{r}$   $\mathbf{r}$   $\mathbf{$ ! \*  $\mathbf{r}$   $\mathbf{r}$   $\mathbf{$ !\*\*\*\*\*\*\*\*\*\*\*\*\*\*\*\*\*\*\*\*\*\*\*\*\*\*\*\*\*\*\*\*\*\*\*\*\*\*\*\*\*\*\*\*\*\*\*\*\*\*\*\*\*\*\*\*\*\*\*\*\*\*\*\*\*\*\*\*\*\*\* !23456789|123456789|123456789|123456789|123456789|123456789|123456789|12 !----------------------------------------------------------------------- !------------------------------- main code ----------------------------- !----------------------------------------------------------------------- !----------------------------------------------------------------------- Step 1: Initialization !---------------------------------------------------------------------- implicit none ! ------------ ! EGS5 COMMONs ! ------------<br>include 'include/egs5\_h.f' ! Main EGS "header" file

```
include 'include/egs5_bounds.f'
     include 'include/egs5_brempr.f'
     include 'include/egs5_edge.f'
     include 'include/egs5_media.f'
     include 'include/egs5_misc.f'
     include 'include/egs5_thresh.f'
     include 'include/egs5_uphiot.f'
     include 'include/egs5_useful.f'
     include 'include/egs5_usersc.f'
     include 'include/egs5_userxt.f'
     include 'include/randomm.f'
! ----------------------
     Auxiliary-code COMMONs
! ----------------------
     include 'auxcommons/aux_h.f' ! Auxiliary-code "header" file
     include 'auxcommons/edata.f'
     include 'auxcommons/etaly1.f'
     include 'auxcommons/instuf.f'
     include 'auxcommons/lines.f'
     include 'auxcommons/nfac.f'
     include 'auxcommons/watch.f'
     ! ------------------
! cg related COMMONs
<u>! ------------------</u>
     include 'auxcommons/geom_common.f' ! geom-common file
     integer irinn
     common/totals/ ! Variables to score
    * maxpict
     integer maxpict
!**** real*8 ! Arguments
     real*8 totke
     real*8 rnnow,etot
     real*8 ! Local variables
    * availke,tnum,wtin,wtsum,xi0,yi0,zi0,
    * esbin(1), spg(1), spe(1)
     real
    * tarray(2),tt,tt0,tt1,cputime,etime
     integer
    * i,icases,idin,ie,ifti,ifto,ii,j,k,n,nd,ner,nsebin
     character*24 medarr(MXMED)
     ! ----------
     Open files
! ----------
!----------------------------------------------------------------
! Units 7-26 are used in pegs and closed. It is better not
! to use as output file. If they are used, they must be opened
! after call pegs5. Unit for pict must be 39.
!----------------------------------------------------------------
     open(6,FILE='egs5job.out',STATUS='unknown')
     open(4,FILE='egs5job.inp',STATUS='old')
     open(39,FILE='egs5job.pic',STATUS='unknown')
! ====================
     call counters_out(0)
! ====================
!-----------------------------------------------------------------------
! Step 2: pegs5-call
!-----------------------------------------------------------------------
     ===============<br>call block_set
                                  ! Initialize some general variables
! ==============
! ---------------------------------
! Define media before calling PEGS5
! ---------------------------------
     nmed=1
     if(nmed.gt.MXMED) then
```

```
52
```

```
write(6,'(A,I4,A,I4,A/A)')
     * ' nmed (',nmed,') larger than MXMED (',MXMED,')',
     * ' MXMED in iclude/egs5_h.f must be increased.'
       stop
     end if
     \text{medarr}(1) = \text{'NAI}do j=1,nmed
        do i=1,24
          media(i,j)=medarr(j)(i:i)
       end do
      end do
      chard(1) = 1.0d0 ! optional, but recommended to invoke
                             ! automatic step-size control
     write(6, fmt="('chard = ',5e12.5)) (chard(j), j=1,nmed)
! -----------------------------------
! Run KEK PEGS5 before calling HATCH
! -----------------------------------
      write(6,100)
100 FORMAT('PEGS5-call comes next'/)
! ==========
     call pegs5
! ==========
!-----------------------------------------------------------------------
! Step 3: Pre-hatch-call-initialization
      !-----------------------------------------------------------------------
!-----------------------------------------------
! Initialize cg related parameter
!-----------------------------------------------
      npreci=3 ! PICT data mode for CGView in free format
      ifti = 4 ! Input unit number for cg-data
      ifto = 39 ! Output unit number for PICT
      write(6,fmt="(' CG data')")
      call geomgt(ifti,6) ! Read in CG data
     write(6, fmt='(' End of CG data',/)")if(npreci.eq.3) write(ifto,fmt="('CSTA-FREE-TIME')")
     if(npreci.eq.2) write(ifto,fmt="('CSTA-TIME')")
     rewind ifti
     call geomgt(ifti,ifto)! Dummy call to write geom info for ifto
      write(ifto,110)
110 FORMAT('CEND')
      !--------------------------------
! Get nreg from cg input data
!--------------------------------
     nreg=izonin
! Read material for each refion from egs5job.data
     read(4,*) (med(i), i=1,nreg)! --------------------------------------------------------
! Random number seeds. Must be defined before call hatch
! or defaults will be used. inseed (1- 2^31)
! --------------------------------------------------------
     luxlev = 1inseed=1
      write(6,120) inseed
120 FORMAT(/,' inseed=',I12,5X,
     * ' (seed for generating unique sequences of Ranlux)')
! =============
     call rluxinit ! Initialize the Ranlux random-number generator
! =============
          !-----------------------------------------------------------------------
! Step 4: Determination-of-incident-particle-parameters
!-----------------------------------------------------------------------
! Define initial variables for incident particle normally incident
! on the slab
     nsebin=1<br>igin=0
     iqin=0 \frac{1}{2} ! Incident charge - photons<br>ekein=1.253 ! Kinetic energy
                        ! Kinetic energy
```

```
xin=0.0 ! Source position
      yin=0.0
      z_{\text{in}=-5.0}<br>uin=0.0
                        ! Moving along z axis
      vin=0.0win=1.0<br>irin=0irin=0 ! Starting region (0: Automatic search in CG)
      wtin=1.0 ! Weight = 1 since no variance reduction used
!-----------------------------------------------------------------------
! Step 5: hatch-call
      !-----------------------------------------------------------------------
      emaxe = 0.D0 ! dummy value to extract min(UE,UP+RM).
      write(6,130)
130 format(/' Call hatch to get cross-section data')
! ------------------------------
! Open files (before HATCH call)
! ------------------------------
      open(UNIT=KMPI,FILE='pgs5job.pegs5dat',STATUS='old')
      open(UNIT=KMPO,FILE='egs5job.dummy',STATUS='unknown')
      write(6,140)
140 FORMAT(/,' HATCH-call comes next',/)
! ==========
      call hatch
! ==========
! ------------------------------
! Close files (after HATCH call)<br>! -------------------------------
                      ! ------------------------------
      close(UNIT=KMPI)
      close(UNIT=KMPO)
      write(39,fmt="('MSTA')")
      write(39,fmt="(i4)") nreg
      write(39, fmt=' (15i4)") (med(i), i=1,nreg)write(39,fmt="('MEND')")
!-----------------------------------------------------------------------
! Step 6: Initialization-for-howfar
!-----------------------------------------------------------------------
!-----------------------------------------------------------------------
! Step 7: Initialization-for-ausgab
                                     !-----------------------------------------------------------------------
      ncount = 0ilines = 0nwrite = 10
     nlines = 10idin = -1totke = 0.
     wtsum = \check{0}.
! =========================
     call ecnsv1(0,nreg,totke)
      call ntally(0,nreg)
! =========================
      esbin(1)=ekein
! Zero the variables
      do j=1,nsebin
       spg(j)=0.D0
        spe(j)=0.D0
      end do
! Set histories and histories to write trajectories
      ncases=10000
! Set maximum number for pict
      maxpict=500
      tt=etime(tarray)
     tt0=tarray(1)
!-----------------------------------------------------------------------
! Step 8: Shower-call
!-----------------------------------------------------------------------
! Write batch number
      write(39,fmt="('0 1')")
```

```
do i=1, ncases \qquad \qquad ! Start of batch -loop
                                               ! -------------------------
       wtin = 1.0wtsum = wtsum + wtin ! Keep running sum of weights
! ------------------------
:<br>
1 Determine source energy<br>
1 -----------------------
! ------------------------
       ekein = ekein
       spg(1)=spg(1)+1.0etot = ekein + iabs(iqin)*RM ! Incident total energy (MeV)
        availke = etot + iqin*RM ! Available K.E. (MeV) in system
        totke = totke + availke                         ! Keep running sum of KE
! ---------------------------
! Determine source direction<br>! ----------------------------
! ---------------------------
! -------------------------
! Determine source position<br>! -------------------------
            ! -------------------------
! ------------------------------------
! Get source region from cg input data
! ------------------------------------
       if(irin.le.0.or.irin.gt.nreg) then
         call srzone(xin,yin,zin,iqin+2,0,irinn)
          if(irinn.le.0.or.irinn.ge.nreg) then
           write(6,fmt="(' Stopped in MAIN. irinn = ',i5)")irinn
           stop
         end if
         call rstnxt(iqin+2,0,irinn)
        else
         irinn=irin
        end if
! -----------------------------------------------------------
! Compare maximum energy of material data and incident energy
! -----------------------------------------------------------
        if(etot+(1-iabs(iqin))*RM.gt.emaxe) then
        write(6,fmt="(' Stopped in MAIN.'
     1 ' (Incident kinetic energy + RM) > min(UE,UP+RM).')")
         stop
       end if
! ----------------------------------------------------
! Verify the normalization of source direction cosines
! ----------------------------------------------------
        if(abs(uin*uin+vin*vin+win*win-1.0).gt.1.e-6) then
         write(6,fmt="(' Following source direction cosines are not',
     1 ' normalized.',3e12.5)")uin, vin, win
         stop
       end if
! ==========================================================
       call shower (iqin,etot,xin,yin,zin,uin,vin,win,irinn,wtin)
! ==========================================================
       \texttt{ncount} = \texttt{ncount} + 1 \texttt{l} Count total number of actual cases
                                                  ! ------------------
     end do \qquad \qquad End of batch loop
                                               ! -------------------
     call plotxyz(99,0,0,0.D0,0.D0,0.D0,0.D0,0,0.D0,0.D0)
     write(39, fmt="('9')") <br> ! Set end of batch for CG View
      tt=etime(tarray)
      tt1=tarray(1)
      cputime=tt1-tt0
     write(6,150) cputime
150 format(' Elapsed Time (sec)=',G15.5)
           !-----------------------------------------------------------------------
```
! -------------------------

```
! Step 9: Output-of-results
```

```
!-----------------------------------------------------------------------
! ----------------------------------------------------------
! Source spectrum. Incident particle spectrum to detector.
! ----------------------------------------------------------
      write(6,160)
160 FORMAT(/' Sampled source spectrum'/
     * 30X,'particles/source'/
     * ' Upper energy',11X,' Gamma',14X,' Electron',
     * 11X, \text{` pdf'})do ie=1,nsebin
! -------------------------<br>! Gamma spectrum per source
! Gamma spectrum per source
! --------------------------
        spg(ie)=spg(ie)/ncount
! -----------------------------
! Electron spectrum per source
! -----------------------------
        spe(ie)=spe(ie)/ncount
       write(6,170) esbin(ie),spg(ie),spe(ie)
170 FORMAT(G10.5,' MeV--',8X,G12.5,8X,G12.5)
     end do
! ====================
     call counters_out(1)
! ====================
     stop
     end
!-------------------------last line of main code------------------------
  !-------------------------------ausgab.f--------------------------------
 Version: 030831-1300
! Reference: SLAC-265 (p.19-20, Appendix 2)
!-----------------------------------------------------------------------
!23456789|123456789|123456789|123456789|123456789|123456789|123456789|12
 ! ----------------------------------------------------------------------
 Required subroutine for use with the EGS5 Code System
! -----------------------------------------------
! A AUSGAB to: produce trajectory data for imode=0
!
! -----------------------------------------------
     subroutine ausgab(iarg)
     implicit none
     include 'include/egs5_h.f' ! Main EGS "header" file
     include 'include/egs5_epcont.f' ! COMMONs required by EGS5 code
     include 'include/egs5_misc.f'
     include 'include/egs5_stack.f'
     include 'include/egs5_useful.f'
     include 'auxcommons/aux_h.f' ! Auxiliary-code "header" file
     include 'auxcommons/lines.f' | Auxiliary-code COMMONs
     common/totals/ ! Variables to score
     * maxpict
     integer maxpict
     integer ! Arguments
    * iarg
     real*8 ! Local variables
    * edepwt
     integer
    * ie,iql,irl
! ------------------------
! Set some local variables<br>! ------------------------
! ------------------------
     irl = ir(np)
```

```
56
```

```
iq1 = iq(np)ededepwt = edeg*wt(np)
! ------------------------------------
! Output particle information for plot
! ------------------------------------
      if (ncount.le.maxpict) then
        call plotxyz(iarg,np,iq(np),x(np),y(np),z(np),e(np),ir(np),
              \overline{wt(np)}, time\overline{(np)})
      end if
      return
      end
!--------------------------last line of ausgab.f------------------------
!-------------------------------howfar.f--------------------------------
! Version: 070627-1600
! Reference: T. Torii and T. Sugita, "Development of PRESTA-CG
! Incorporating Combinatorial Geometry in EGS4/PRESTA", JNC TN1410 2002-201,
! Japan Nuclear Cycle Development Institute (2002).
! Improved version is provided by T. Sugita. 7/27/2004
!-----------------------------------------------------------------------
!23456789|123456789|123456789|123456789|123456789|123456789|123456789|12
           ! ----------------------------------------------------------------------
! Required (geometry) subroutine for use with the EGS5 Code System
                        ! ----------------------------------------------------------------------
! This is a CG-HOWFAR.<br>! ---------------------
                         ! ----------------------------------------------------------------------
      subroutine howfar
      implicit none
c
      include 'include/egs5_h.f' ! Main EGS "header" file
      include 'include/egs5_epcont.f' ! COMMONs required by EGS5 code
      include 'include/egs5_stack.f'
      include 'auxcommons/geom_common.f' ! geom-common file
c
c
      integer i,j,jjj,ir_np,nozone,jty,kno
      integer irnear,irnext,irlold,irlfg,itvlfg,ihitcg
      double precision xidd,yidd,zidd,x_np,y_np,z_np,u_np,v_np,w_np
      double precision tval,tval0,tval00,tval10,tvalmn,delhow
      double precision atvaltmp
      integer iq_np
c
      ir_np = ir(np)iq_np = iq(np) + 2c
      if(ir_np.le.0) then
        write(6,*) 'Stopped in howfar with ir(np) < =0'
        stop
      end if
c
      if(ir_np.gt.izonin) then
        write(6, *) 'Stopped in howfar with ir(np) > izonin'stop
      end if
c
      if(ir_np.EQ.izonin) then
        idisc=1
        return
      end if
c
      tval=1.d+30
      itvalm=0
c
      body check
      u_np=u(np)v_{np}=v(np)w_n-w(np)x_n np=x(np)y_n = y(np)z_n= z(np)
c
      do i=1,nbbody(ir_np)
        nozone=ABS(nbzone(i,ir_np))
        jty=itblty(nozone)
```

```
kno=itblno(nozone)
c rpp check
        if(jty.eq.ityknd(1)) then
          if(kno.le.0.or.kno.gt.irppin) go to 190
          call rppcg1(kno,x_np,y_np,z_np,u_np,v_np,w_np)
c sph check
        elseif(jty.eq.ityknd(2)) then
          if(kno.le.0.or.kno.gt.isphin) go to 190
          call sphcg1(kno,x_np,y_np,z_np,u_np,v_np,w_np)
c rcc check
        elseif(jty.eq.ityknd(3)) then
          if(kno.le.0.or.kno.gt.irccin) go to 190
          call rcccg1(kno,x_np,y_np,z_np,u_np,v_np,w_np)
c trc check
        elseif(jty.eq.ityknd(4)) then
          if(kno.le.0.or.kno.gt.itrcin) go to 190
          call trccg1(kno,x_np,y_np,z_np,u_np,v_np,w_np)c tor check
        elseif(jty.eq.ityknd(5)) then
          if(kno.le.0.or.kno.gt.itorin) go to 190
          call torcg1(kno,x_np,y_np,z_np,u_np,v_np,w_np)
c rec check
        elseif(jty.eq.ityknd(6)) then
          if(kno.le.0.or.kno.gt.irecin) go to 190
          call reccg1(kno,x_np,y_np,z_np,u_np,v_np,w_np)
c ell check
        elseif(jty.eq.ityknd(7)) then
          if(kno.le.0.or.kno.gt.iellin) go to 190
          call ellcg1(kno,x_np,y_np,z_np,u_np,v_np,w_np)
c wed check
        elseif(jty.eq.ityknd(8)) then
          if(kno.le.0.or.kno.gt.iwedin) go to 190
          call wedcg1(kno,x_np,y_np,z_np,u_np,v_np,w_np)
c box check
        elseif(jty.eq.ityknd(9)) then
          if(kno.le.0.or.kno.gt.iboxin) go to 190
          call boxcg1(kno,x_np,y_np,z_np,u_np,v_np,w_np)
c arb check
        elseif(jty.eq.ityknd(10)) then
          if(kno.le.0.or.kno.gt.iarbin) go to 190
          call arbcg1(kno,x_np,y_np,z_np,u_np,v_np,w_np)
c hex check
        elseif(jty.eq.ityknd(11)) then
          if(kno.le.0.or.kno.gt.ihexin) go to 190
          call hexcg1(kno,x_np,y_np,z_np,u_np,v_np,w_np)
c haf check
        elseif(jty.eq.ityknd(12)) then
          if(kno.le.0.or.kno.gt.ihafin) go to 190
          call hafcg1(kno,x_np,y_np,z_np,u_np,v_np,w_np)
c tec check
        elseif(jty.eq.ityknd(13)) then
          if(kno.le.0.or.kno.gt.itecin) go to 190
          call teccg1(kno,x_np,y_np,z_np,u_np,v_np,w_np)
c gel check
        elseif(jty.eq.ityknd(14)) then
          if(kno.le.0.or.kno.gt.igelin) go to 190
          call gelcg1(kno,x_np,y_np,z_np,u_np,v_np,w_np)
c
c**** add new geometry in here
c
       end if
  190 continue
      end do
c
      irnear=ir_np
      if(itvalm.eq.0) then
        tval0=cgeps1
        xidd=x_np+tval0*u_np
        yidd=y_np+tval0*v_np
        zidd=z_np+tval0*w_np
  310 continue
          if(x_np.ne.xidd.or.y_np.ne.yidd.or.z_np.ne.zidd) goto 320
          tval0 = tval0 * 10.d0xidd=x_np+tval0*u_np
          yidd=y_np+tval0*v_np
          zidd=z_np+tval0*w_np
```

```
go to 310
 320 continue
c write(*,*) 'srzone:1'
        call srzone(xidd,yidd,zidd,iq_np,ir_np,irnext)
c
        if(irnext.ne.ir_np) then
          tval=0.0d0
          irnear=irnext
        else
          tval00=0.0d0
          tval10=10.0d0*tval0
          irlold=ir_np
          irlfg=0
  330 continue
          if(irlfg.eq.1) go to 340
            tval00=tval00+tval10
            if(tval00.gt.1.0d+06) then
              write(6,9000) iq(np),ir(np),x(np),y(np),z(np),
     & u(np), v(np), w(np), tval009000 format(' TVAL00 ERROR : iq, ir, x, y, z, u, v, w, tval =',<br>\frac{dy}{dx}, \frac{1}{2}T_1 + \frac{1}{2}T_2F_3& 2I3,1P7E12.5)
              stop
            end if
            xidd=x_np+tval00*u_np
            yidd=y_np+tval00*v_np
            zidd=z_np+tval00*w_np
            call srzold(xidd,yidd,zidd,irlold,irlfg)
            go to 330
  340 continue
c
          tval=tval00
          do j=1,10
            xidd=x_np+tval00*u_np
            yidd=y_np+tval00*v_np
            zidd=z_np+tval00*w_np
c \overline{write(*,*)} 'srzone:2'
            call srzone(xidd,yidd,zidd,iq_np,irlold,irnext)
            if(irnext.ne.irlold) then
              tval=tval00
              irnear=irnext
            end if
            tval00=tval00-tval0
          end do
          if(ir_np.eq.irnear) then
            write(0, *) 'ir(np), tval=', ir_np, tval
          end if
        end if
      else
        do j=1,itvalm-1
          do i=j+1,itvalm
            if(atval(i).lt.atval(j)) then
              atvaltmp=atval(i)
              atval(i)=atval(j)atval(j)=atvaltmpendif
          enddo
        enddo
        itvlfg=0
        tvalmn=tval
        do jjj=1,itvalm
          if(tvalmn.gt.atval(jjj)) then
            tvalmn=atval(jjj)
          end if
          delhow=cgeps2
          tval0=atval(jjj)+delhow
          xidd=x_np+tval0*u_np
          yidd=y_np+tval0*v_np
          zidd=z_np+tval0*w_np
  410 continue
          if(x_np.ne.xidd.or.y_np.ne.yidd.or.z_np.ne.zidd) go to 420
            delhow=delhow*10.d0
            tval0=atval(jjj)+delhow
            xidd=x_np+tval0*u_np
            yidd=y_np+tval0*v_np
            zidd=z_np+tval0*w_np
          go to 410
 420 continue
c write(*, *) 'srzone:3'
          call srzone(xidd,yidd,zidd,iq_np,ir_np,irnext)
```

```
if((irnext.ne.ir_np.or.atval(jjj).ge.1.).and.
    \& tval.gt.atval(jjj)) THEN
            tval=atval(jjj)
            irnear=irnext
            itvlfg=1
            goto 425
          end if
       end do
 425 continue
       if(itvlfg.eq.0) then
          tval0=cgmnst
          xidd=x_np+tval0*u_np
          yidd=y_np+tval0*v_np
         zidd=z_np+tval0*w_np
 430 continue
          if(x_np.ne.xidd.or.y_np.ne.yidd.or.z_np.ne.zidd) go to 440
            tval0=tval0*10.d0
            xidd=x_np+tval0*u_np
            yidd=y_np+tval0*v_np
            zidd=z_np+tval0*w_np
            go to 430
  440 continue
          if(tvalmn.gt.tval0) then
            tval=tvalmn
          else
           tval=tval0
         end if
       end if
      end if
      ihitcg=0
     if(tval.le.ustep) then
       ustep=tval
       ihitcg=1
     end if
     if(ihitcg.eq.1) THEN
       if(irnear.eq.0) THEN
          write(6,9200) iq(np),ir(np),x(np),y(np),z(np),
    & u(np), v(np), w(np), tval9200 format(' TVAL ERROR : iq,ir,x,y,z,u,v,w,tval=',2I3,1P7E12.5)
          idisc=1
          itverr=itverr+1
          if(itverr.ge.100) then
            stop
          end if
         return
       end if
       irnew=irnear
       if(irnew.ne.ir_np) then
         call rstnxt(iq_np,ir_np,irnew)
       endif
     end if
     return
     end
!-----------------------last line of subroutine howfar-----------------------
```